**UNIVERSIDADE TECNOLÓGICA FEDERAL DO PARANÁ DEPARTAMENTO ACADÊMICO DE ELETRÔNICA BACHARELADO EM ENGENHARIA ELETRÔNICA** 

> **MATEUS DE FREITAS IGOR BANA SANGUINO**

# **MONITORAMENTO DE PRESSÃO EM UMA PLANTA DE ESTUDOS SOBRE LEITO FLUIDIZADO UTILIZANDO LABVIEW**

**TRABALHO DE CONCLUSÃO DE CURSO** 

**PONTA GROSSA** 

**2017** 

# **MATEUS DE FREITAS IGOR BANA SANGUINO**

# **MONITORAMENTO DE PRESSÃO EM UMA PLANTA DE ESTUDOS SOBRE LEITO FLUIDIZADO UTILIZANDO LABVIEW**

Trabalho de Conclusão de Curso apresentado como requisito parcial à obtenção do título de Bacharel em Engenharia Eletrônica, do Departamento Acadêmivo de Eletrônica (DAELE), da Universidade Tecnológica Federal do Paraná.

Orientador: Dr. Frederic Conrad Janzen.

## **PONTA GROSSA**

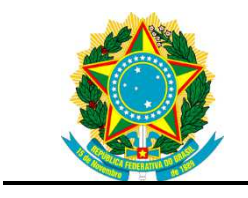

Ministério da Educação **Universidade Tecnológica Federal do Paraná**  Câmpus Ponta Grossa DAELE – Departamento de Eletrônica

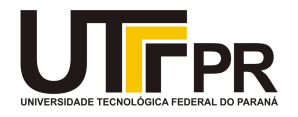

## **FOLHA DE APROVAÇÃO**

## MONITORAMENTO DE PRESSÃO EM UMA PLANTA DE ESTUDOS SOBRE LEITO FLUIDIZADO UTILIZANDO LABVIEW

Desenvolvido por:

## IGOR BANA SANGUINO MATEUS DE FREITAS

Este trabalho de conclusão de curso foi apresentado em 16 de outubro de 2017, como requisito parcial para obtenção do título de Bacharel em Engenharia Eletrônica. Os candidatos foram arguidos pela banca examinadora composta pelos professores abaixo assinado. Após deliberação, a Banca Examinadora considerou o trabalho aprovado.

> Dr. Frederic Conrad Janzen Professor Orientador

> > Ms. Felipe Mezzadri Membro titular

 Dr. Vírginia Helena Varotto Baroncini Membro titular

- A Folha de Aprovação assinada encontra-se arquivada na Secretaria Acadêmica -

## **RESUMO**

FREITAS, Mateus; SANGUINO, Igor B. **Monitoramento de pressão em uma planta de estudo sobre leito fluidizado utilizando labview**. 2017. 53 páginas. Trabalho de Conclusão de Curso (Bacharelado em Engenharia Eletrônica) - Universidade Tecnológica Federal do Paraná. Ponta Grossa, 2017.

Este trabalho tem a finalidade de descrever os procedimentos tomados para a melhoria da instrumentação de uma planta de estudos sobre leito fluidizado. Com a aplicação das tecnologias de medição pode-se obter resultados mais confiáveis e com isso desenvolver estudos mais seguros. A instrumentação em conjunto com os variados recursos de softwares disponíveis atualmente pode-se fazer um tratamento mais eficiente dos dados de pressão da planta auxiliando assim o pesquisador. O trabalho desenvolvido aplica-se na diminuição do tempo e esforço para obtenção das medições necessárias ao estudo, facilitando assim a geração de conhecimento sobre o tema. Neste trabalho, foi desenvolvido um sistema de aquisição de dados o qual faz interação entre a planta e um sistema de aplicação.

**Palavras-chave:** Instrumentação. Aquisição de Dados. Leito fluidizado.

## **ABSTRACT**

FREITAS, Mateus; SANGUINO, Igor B. **Monitoring of pressure in a fluidized bed study plant using labview.** 2017. 53 pages. Completion of Course Work (Bachelor of Electronic Engineering) - Federal Technological University of Paraná. Ponta Grossa, 2017.

This work has the purpose of describing the procedures that will be taken to improve the instrumentation of a fluidized bed study plant. With the application of measurement technologies you can obtain more reliable results and thus develop more safety studies. The instrumentation between with the variety of software resources available currently it is possible to make a more efficient treatment of the data of the plant thus helping the researcher. The work developed is applied in the reduction of the time and effort to obtain the necessary measurements for the study, facilitating the generation of knowledge on the subject. In this work, was developed a system of data acquisition that interact between plant and system of application.

**Keywords**: Instrumentation. Data Aquisition. Fluidized bed.

# **LISTA DE ILUSTRAÇÕES**

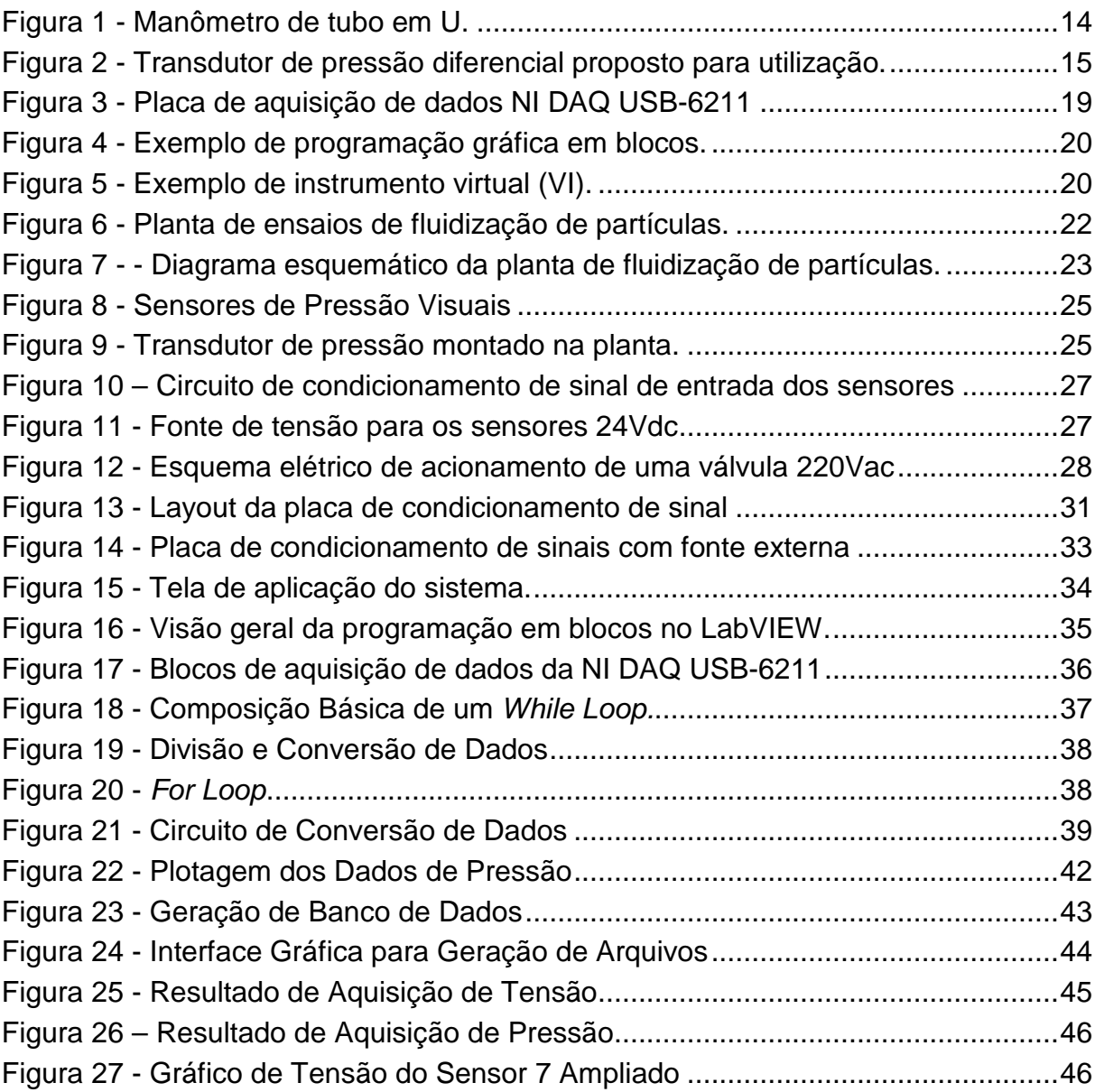

# **SUMÁRIO**

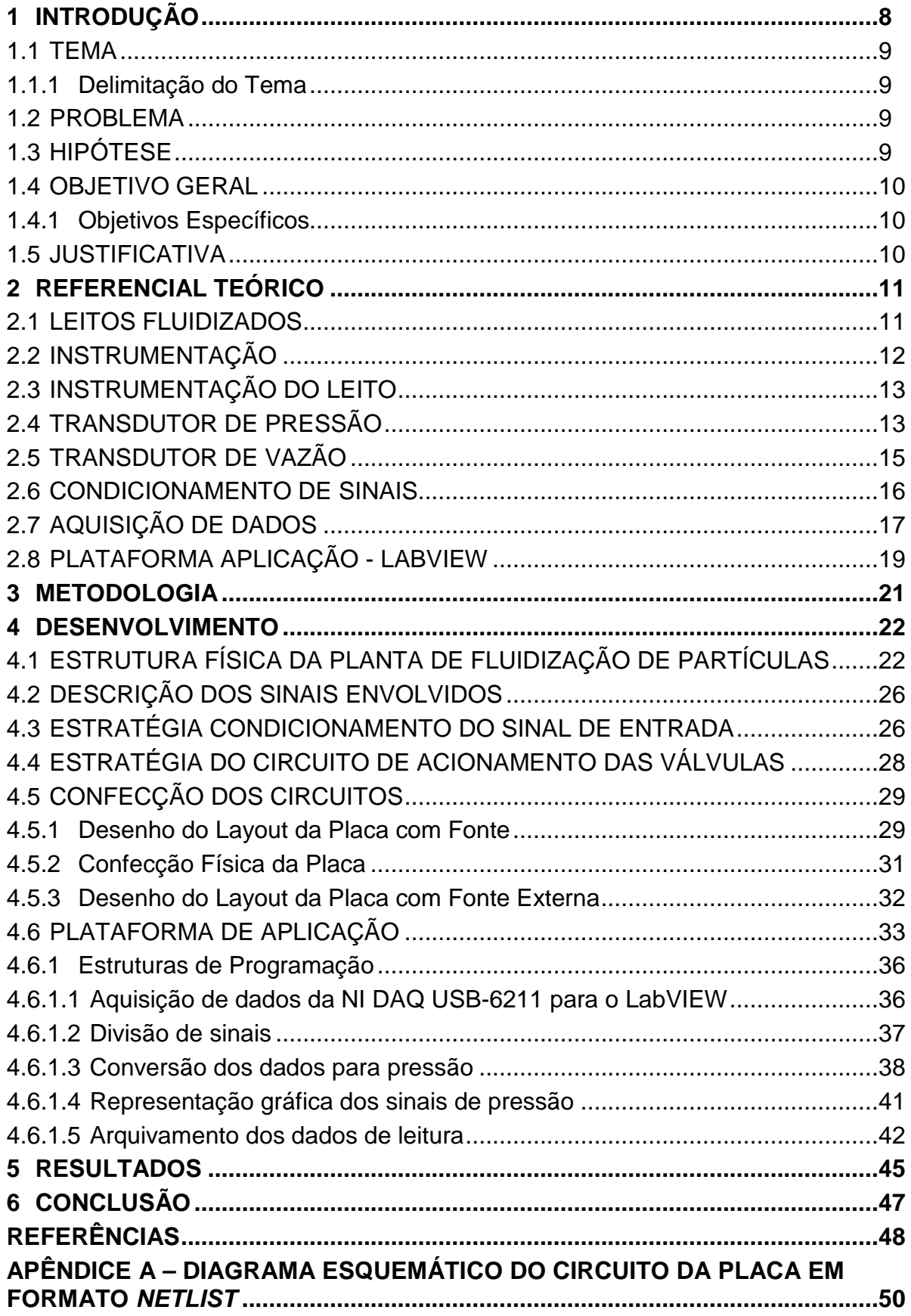

## **1 INTRODUÇÃO**

Desde o início da industrialização, procurou-se técnicas para agilizar o processo produtivo que mantenha um determinado padrão de qualidade. Em grande parte das indústrias são utilizadas caldeiras com a finalidade de fornecer energia aos processos industriais, esta energia normalmente é provida da queima de combustíveis fosseis (derivados do petróleo e carvão mineral) ou de fontes renováveis (biomassa).

Na busca da melhoria dos rendimentos do processo de queima desenvolveuse a tecnologia de fluidização, que é um fenômeno no qual as partículas sólidas são submetidas à passagem de um gás ou líquido, ascendente, fazendo com que as mesmas assumam um comportamento dinâmico idêntico ao de um fluido (KUNII; LEVENSPIEL, 1991).

Esta tecnologia de fluidização proporciona características especiais, como excelente transferência de calor e massa, justificando o interesse no estudo desses processos. Buscando a geração de conhecimento sobre esta tecnologia, a Universidade Tecnológica Federal do Paraná campus Ponta Grossa (UTFPR-PG) dispõe de uma planta para ensaios de fluidização de partículas. Nesta planta os pesquisadores utilizam a leitura manual das variáveis. Para a realização de estudos funcionais é necessário conhecer variáveis do processo, dentre elas pressões e vazões.

Este trabalho propõe uma melhoria no sistema de aquisição dos dados, tornando este processo automatizado, consequentemente melhorando a confiabilidade dos dados e aumentando velocidade dos estudos.

Serão utilizados transdutores eletrônicos de pressão e vazão, em pontos específicos ao estudo da planta. Para chegar a uma camada de aplicação visível ao usuário será utilizado o software LabVIEW. O aplicativo irá receber as informações dos sensores através de uma placa de aquisição de dados e irá interagir por comunicação USB.

Após a amostra do referencial teórico será descrito o planejamento de como a instrumentação será implantada, abordando os equipamentos que serão utilizados bem como técnicas de instrumentação. Serão descritas as técnicas utilizadas na montagem do sistema e por fim os resultados obtidos neste trabalho.

#### 1.1 TEMA

O tema deste trabalho é descrever uma melhoria da instrumentação de planta de estudos de leitos fluidizados. Tornando assim a obtenção de medições mais eficiente, tanto no que diz respeito ao ganho de tempo do pesquisador quando no aumento da confiabilidade dos resultados.

### 1.1.1 Delimitação do Tema

Neste trabalho serão descritas as etapas do processo de automação de uma planta de leitos fluidizados, visando abordar principalmente os aspectos técnicos da instrumentação.

#### 1.2 PROBLEMA

Vários setores da indústria utilizam a tecnologia de leitos fluidizados em seus processos, portanto o estudo da melhoria dessa tecnologia se faz importante. Para o estudo deste tema está sendo utilizada uma planta que fluidiza partículas de areia do Departamento Acadêmico de Mecânica da Universidade Tecnológica Federal do Paraná Campus Ponta Grossa

Essa planta utiliza colunas d'água conectadas aos pontos de interesse como sensores de pressão. Esse método revela-se pouco eficaz, pois a oscilação das medições tem se mostrado muito grande e rápida, dificultando assim a utilização desta planta para pesquisa.

### 1.3 HIPÓTESE

Com o uso de transdutores de pressão em conjunto com um sistema único de aquisição e tratamento de dados com LABView, pretende-se automatizar o processo. Proporcionando assim um melhor manejo das informações através de gráficos e registros. Bem como a identificação de mudanças nos resultados quando se faz alguma alteração na planta.

Automatizar a aquisição de dados de planta de leito fluidizado utilizando transdutores de pressão, técnicas de condicionamento de sinais e programação LABView.

## 1.4.1 Objetivos Específicos

- Utilizar técnicas de conversão de sinais de instrumentação;
- Implementar o protótipo do sistema de instrumentação;
- Aplicar a programação de instrumentos virtuais no LabVIEW;
- Realizar os testes do sistema.

## 1.5 JUSTIFICATIVA

O consumo de tempo nas medições tem se mostrado um fator relevante no que diz respeito ao tempo total das pesquisas. A precisão dos dados coletados na planta também não é assegurada pelo método atual. Os cálculos e tratamentos dos dados são feitos de maneira manual, mesmo com ajuda de software existe a dependência de um pesquisador para realizar esse tratamento.

Levando em conta a importância dos estudos sobre leitos fluidizados, e a atual dificuldade em coletar, tratar e exibir os dados da planta, a instalação de um sistema automatizado de medição e interface ao usuário se faz necessária.

## **2 REFERENCIAL TEÓRICO**

Nesse tópico será feito o embasamento teórico para a realização do trabalho, utilizando de referências livros, artigos, dissertações, etc., para compor o estado da arte do tema.

#### 2.1 LEITOS FLUIDIZADOS

A tecnologia de combustão em leito fluidizado devido à sua versatilidade é bastante adequada para o aproveitamento energético de biomassa. Caldeiras que utilizem desta tecnologia podem queimar quase todo tipo de combustível. (PEREIRA, 2012).

Leitos fluidizados também são usados em indústrias bioquímicas e petroquímicas em processos de quebra de hidrocarboneto, secagem de sólidos e combustão (PÉCORA e PARISE, 2006). A utilização do método de leito fluidizado é muito utilizado inclusive em processos de secagem de grãos (HONARVAR e MOWLA, 2012).

O leito fluidizado pode ser caracterizado por uma mistura de partículas movimentando-se devido à ação da passagem de um gás no leito (GROSSO e CHIOVETTA, 2005). Sendo assim, a fluidização é uma operação onde um sólido interage com um fluido (liquido ou gás), portanto o sistema adquire características semelhantes à de um fluido.

Segundo RODRIGUES, 2014 faz-se necessário entender que a fluidização é um processo no qual partículas sólidas estão dispostas em um leito que é percorrido por um fluido (liquido ou gás) de forma ascendente, tomando características de um líquido, tais como deformação, escoamento, massa especifica, separação por densidades, etc. Este estado só é atingido quando o gás ou liquido fluidizante exerce forças suficientes para causar equilíbrio contra o peso das partículas.

Alguns modelos de fluidização foram propostos para descrever o comportamento dos leitos fluidizados, o modelo de fluidização em duas fases foi apresentado por Davidson e Harrison (1963) e as duas fases que o compõem são a fase densa e as bolhas. As partículas sólidas constituem a fase densa e as bolhas são o excedente de gás que garantirá a fluidização (PEREIRA, 2012).

Pécora e Parise (2006) caracterizam o sistema de gás-sólido fluidizado por apresentar uniformidade de temperatura e um alto coeficiente de transferência de calor, devido à forte mistura das partículas sólidas causada pela presença de bolhas do gás.

A fluidização de particulados traz algumas vantagens que podem ser essenciais para otimização de processos industriais. O processo aumenta a transferência de calor entre gás e particulados, o que aumenta muito a eficiência de conversão de combustíveis em energia. Devido forte interação entre os sólidos fluidizados, permitese atingir facilmente uma condição isotérmica dentro dos reatores (KUNII e LEVENSPIEL, 1991).

Pode-se desta forma perceber que essa tecnologia tem uma ampla gama de utilizações. Melhorando processos industriais que necessitam de transferência ou conversão de energia. Provendo também benefícios ambientais devido as características mencionadas.

### 2.2 INSTRUMENTAÇÃO

Segundo Helfrick (1990) o processo de medição inclui a utilização de um instrumento como o meio físico para determinar o valor de uma grandeza. Define ainda o instrumento como um dispositivo de determinação do valor ou grandeza.

A instrumentação eletrônica é compreendida como o ramo da engenharia que projeta, desenvolve, testa e especifica instrumentos, sistemas e dispositivos que realizam medições (VASCONCELOS, 2010).

O instrumento nesse contexto pode ser o chamado transdutor. O transdutor é um dispositivo que converte um sinal de uma forma física a uma outra forma física correspondente (PALLÀS e WEBSTER, 2001).

O transdutor é um sistema que mede uma forma de energia que está relacionada a outra através de uma relação conhecida. Portanto é um sistema completo que gera um sinal elétrico em sua saída proporcional à grandeza que está sendo empregada em sua entrada (WERNECK, 1996).

## 2.3 INSTRUMENTAÇÃO DO LEITO

Os efeitos relacionados a fluidização tem ligação com as condições operacionais de pressão e vazão de gás ou líquido no leito (SILVA et al. 2003). Patnaik e Sriharsha (2010) relatam que quando ocorre a fluidização a pressão no leito permanece constante, mas o peso do leito continua a aumentar com o aumento da vazão de gás. Desta forma a instrumentação da planta se baseará na leitura e tratamento de medições de pressão.

## 2.4 TRANSDUTOR DE PRESSÃO

A pressão é definida por uma força aplicada em uma determinada área, deste modo tem-se duas maneiras de medir a pressão. A primeira é a medida de pressão diferencial que é a diferença de pressão entre dois pontos distintos de medição. A segunda é a medida de pressão absoluta que é o valor da pressão em um ponto em relação ao vácuo perfeito (PALLÀS e WEBSTER,2001).

Segundo Pallàs e Wesbster (2001) uma maneira de se fazer a medição de pressão diferencial é a utilização do manômetro de coluna de líquido chamado de Utube, pode ser definido por um tubo em forma de "U" que compara a pressão de uma entrada com a outra através da diferença de altura do liquido nos dois lados do "U". Medindo-se a diferença de altura da coluna de líquido utiliza-se a seguinte expressão para calcular a pressão:

$$
h = \frac{p - p_{ref}}{\rho \cdot g} \tag{1}
$$

Nessa equação onde  $p$  é a pressão do ponto de interesse,  $p_{ref}$  uma pressão de referência essa pressão de referência,  $\rho$  é a densidade do líquido e  $q$  é o valor da aceleração da gravidade. Quando se quer medir pressão diferencial a pressão de referência deve ser considerada zero, logo o resultado da pressão no ponto de interesse será a diferença entre os dois pontos de medição.

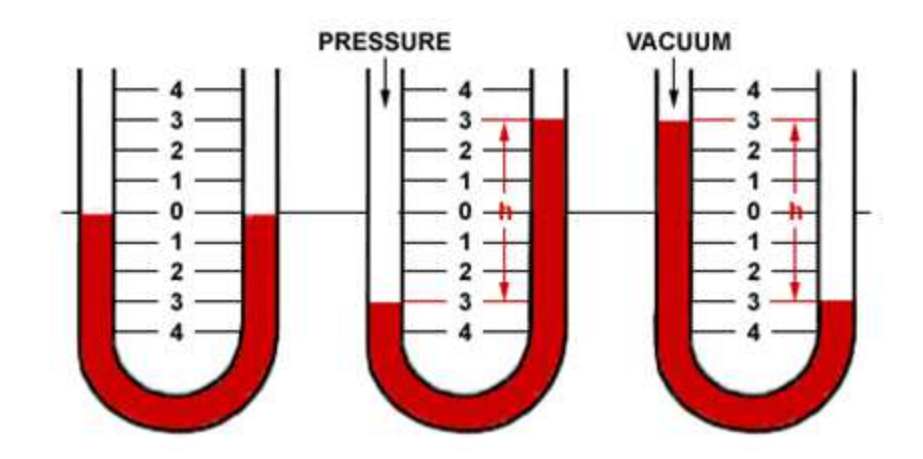

**Figura 1 - Manômetro de tubo em U. Fonte: DWYER Instruments, INC 2014.** 

Na Figura 1 que ilustra um manômetro de tubo em U, pode-se perceber que a diferença de pressão entre as colunas do tubo cria uma diferença na altura da coluna do líquido utilizado. Isto proporciona um método de medição de pressão diferencial. É desta forma que atualmente é feita a medição de pressões na planta de leito fluidizado.

A pressão é a variável de processo mais usada na indústria e através dela é possível inferir em uma série de outras variáveis. Os sensores de pressão capacitivos são os mais confiáveis e amplamente utilizados. Baseiam-se no movimento de diafragmas sensíveis à pressão que faz com que a capacitância entre os diafragmas varie. Essa variação de capacitância pode ser utilizada para variar a frequência de um oscilador e essa frequência convertida em um valor de pressão (SMAR,2011).

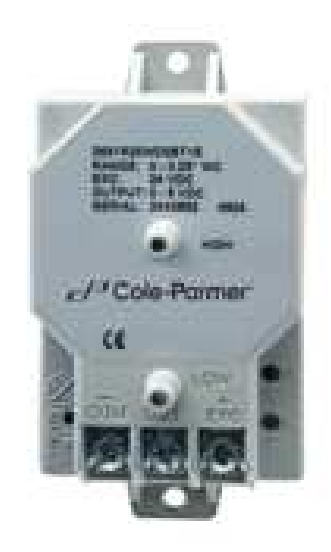

**Figura 2 - Transdutor de pressão diferencial proposto para utilização. Fonte: Cole-Parmer, 2014.** 

O transdutor que é proposto está ilustrado na Figura 2 é um transdutor de baixa pressão diferencial. Segundo o fabricante, Cole-Parmer, o transdutor utiliza um sensor capacitivo de diafragma. Com o aumento de pressão tem-se um incremento na capacitância. A variação da capacitância do sensor é convertida em sinal linear contínuo em seu circuito transdutor. O sinal em questão tem uma variação de 4 a 20mA.

Serão utilizados seis sensores Cole-Parmer 98073-14 com range de 0 a 50 inH2O e um sensor Cole-Parmer 98073-16 com range de pressão de 0 a 100 inH2O. Os seis sensores de menor range serão utilizados para adquirir dados de pressão em pontos predefinidos da planta e o sensor com maior range será utilizado para medir a vazão do ar primário.

## 2.5 TRANSDUTOR DE VAZÃO

Outra grandeza que deverá ser avaliada na planta de leito fluidizado é a vazão. A forma que será realizada a medição de vazão é através da medição de pressão diferencial entre a entrada e a saída de uma placa de orifício. Esse instrumento é descrito por Pallàs e Webster (2001) como a diferença de pressão causada pela passagem do fluido por uma obstrução seguindo as relações de pressão, velocidade e massa de um fluido de Bernoulli. Ainda afirma que qualquer

mudança na velocidade do fluido produz uma variação na pressão, conhecendo as áreas da placa de orifício obtém-se a velocidade do fluído através da equação 2.

$$
v = \sqrt{\frac{2.(p_1 - p_2)}{\rho[1 - (\frac{A_1}{A_2})^2]}}
$$
(2)

Onde  $v$  é a velocidade do fluído,  $p_1$  é a pressão antes da placa de orifício,  $p_2$ é a pressão logo após a placa,  $A_1$  é a área do tubo antes da placa,  $A_2$  é área do orifício e  $\rho$  é a densidade do fluído. A vazão é calculada através da multiplicação da velocidade pela área do orifício.

Então para a medição de vazão será utilizado o mesmo transdutor de pressão diferencial descrito no item anterior. A saída do transdutor será um sinal de 4 a 20mA referente ao valor do diferencial de pressão entre os dois pontos.

#### 2.6 CONDICIONAMENTO DE SINAIS

Muitas das aplicações em ambientes eletrônicos, necessitam de condicionamento de sinal. Basicamente, esse processo consiste em melhorias tanto no que diz respeito a desempenho quanto à exatidão de sistemas de aquisição de dados (NATIONAL INSTRUMENTS, 2012).

Segundo LIMA, 2015, o condicionamento de sinais é essencial em sistemas de aquisição de dados, pois tem por função compatibilizar diferentes tipos de sinais, dos quais geralmente possuem incompatibilidades de amplitudes, com isso o torna viavel a interação entre os sinais da rede e entradas analógicas de processadores.

De forma genérica, os sinais de sensores comumente utilizados nas aplicações indústrias seguem uma faixa de valores tipicamente padronizados. Sensores analógicos com tensões de 0 a 5V, 0 a 10V ou -10 a +10V. Sensores analógicos com correntes de 0 a 20mA ou 4 a 20mA. Sensores digitais com tensões

de 0 e 5V ou 0 e 10V. Sensores digitais com pulsos de 0 e 5V ou 0 e 10V, com frequência variável.

Em um sistema o condicionamento de sinais tem a função de adequar o sinal de saída de um bloco do sistema às especificações da entrada do bloco subsequente. Para que isso seja feito, o condicionamento de sinal geralmente envolve filtragem, amplificação, linearização, ajustes de impedâncias e tipos de sinal. Em um sistema envolvendo sensores, geralmente os circuitos de condicionamento de sinal também é responsável por alimentar os sensores corretamente (PIMENTEL, 2006).

Como a utilização da planta está em seu início os dados coletados na planta não sofreram nenhum tratamento filtrante, pois sem o conhecimento inicial do comportamento dos dados podemos filtrar elementos de interesse dos pesquisadores.

## 2.7 AQUISIÇÃO DE DADOS

Os dados serão adquiridos através de uma placa de aquisição de dados NI DAQ USB-6211 fabricado pela National Instruments. Segundo o fabricante (National Instruments Corporation, 2012) a placa é um módulo de aquisição de dados multifuncional com comunicação USB. Possui 16 entradas analógicas, das quais oito serão utilizadas no projeto. O equipamento possui também duas saídas analógicas, quatro saídas digitais e quatro entradas digitais que podem se tornar outras quatro saídas digitais. Neste trabalho serão utilizadas sete saídas digitais para o acionamento de válvulas em pontos específicos da planta.

A tabela a seguir descreve as especificações resumidas essenciais a este trabalho da NI DAQ USB-6211 que são disponibilizadas no manual da National Instruments.

| General                        |                      |  |  |  |  |
|--------------------------------|----------------------|--|--|--|--|
| Measurement Type               | Voltage              |  |  |  |  |
| Form Factor                    | <b>USB</b>           |  |  |  |  |
| <b>Operating System/Target</b> | Linux/Mac OS/Windows |  |  |  |  |
| <b>Isolation Type</b>          | None                 |  |  |  |  |
| Analog Input                   |                      |  |  |  |  |
| Single-Ended Channels          | 16                   |  |  |  |  |
| <b>Differential Channels</b>   | 8                    |  |  |  |  |
| <b>Analog Input Resolution</b> | 16 bits              |  |  |  |  |
| Maximum Voltage Range          |                      |  |  |  |  |
| Range                          | $-10V$ to $10V$      |  |  |  |  |
| Accuracy                       | 2.69mV               |  |  |  |  |
| Sensitivity                    | 91.6uV               |  |  |  |  |
| Minimum Voltage Range          |                      |  |  |  |  |
| Range                          | -200mV to 200mV      |  |  |  |  |
| Accuracy                       | $0.088$ m $V$        |  |  |  |  |
| Sensitivity                    | 4.8uV                |  |  |  |  |
| Number of Ranges               | 4                    |  |  |  |  |
| Simultaneous Sampling          | <b>No</b>            |  |  |  |  |
| <b>Digital Output</b>          |                      |  |  |  |  |
| Output-Only Channel            | 4                    |  |  |  |  |
| Logic Levels                   | TTL                  |  |  |  |  |
| Maximum Voltage Range          | 0V to 5.25V          |  |  |  |  |

**Tabela 1 - Especificações resumidas da NI DAQ USB-6211** 

**Fonte: National Instruments 2014** 

A Figura 3 mostra uma foto da placa de aquisição de dados que é proposta para utilização. Pode-se perceber no topo a entrada USB que é utilizada para comunicação e alimentação da placa, e no lado esquerdo tem-se os conectores de entradas e saídas da placa.

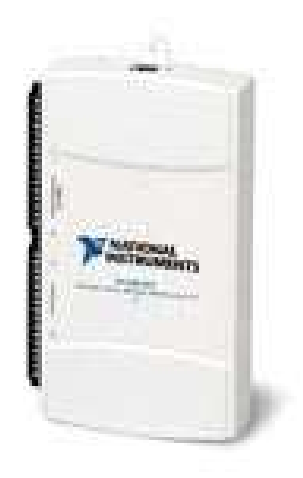

**Figura 3 - Placa de aquisição de dados NI DAQ USB-6211 Fonte: National Instruments Corporation, 2012.** 

## 2.8 PLATAFORMA APLICAÇÃO - LABVIEW

Para obter-se uma interação mais didática com os dados obtidos na planta, será utilizado o software LabVIEW, também desenvolvido pela National Instruments. Segundo manual do fabricante as interfaces geradas no LabVIEW são chamadas de instrumentos virtuais, pois tem sua operação e aparência semelhante aos instrumentos físicos, podendo ser utilizado como um programa supervisório.

O LabVIEW basicamente pode ser descrito como um ambiente de programação gráfico, o qual foi criado para facilitar tanto a aquisição como à análise de dados. Sua primeira versão foi lançada em 1986, onde foi disponibilizada um sistema de programação gráfica em blocos (JENSEN, 2011).

Como o ambiente de programação é gráfico pode-se desenhar instrumentos virtuais sob medida criando a interface com o usuário em um computador, podendo ainda personalizar o painel frontal com botões, mostradores e gráficos representando virtualmente as operações do processo em questão (OLIVEIRA 2008).

Na Figura 4, temos um exemplo de geração de sinal, via programação gráfica em blocos.

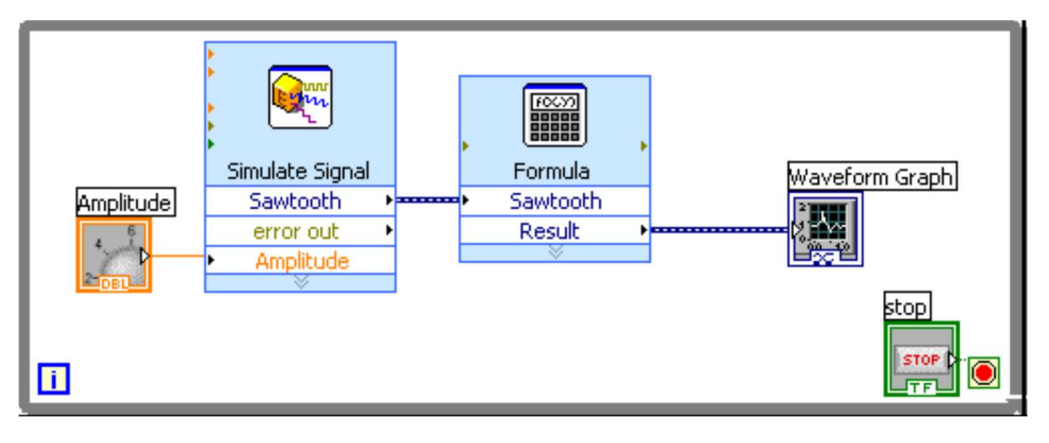

**Figura 4 - Exemplo de programação gráfica em blocos. Fonte: National Instruments Corporation, 2007.** 

Na Figura 5, temos um osciloscópio simulado em instrumento virtual, bem como um botão para modificar a amplitude da onda. Que são resultados da programação demonstrada na Figura 4.

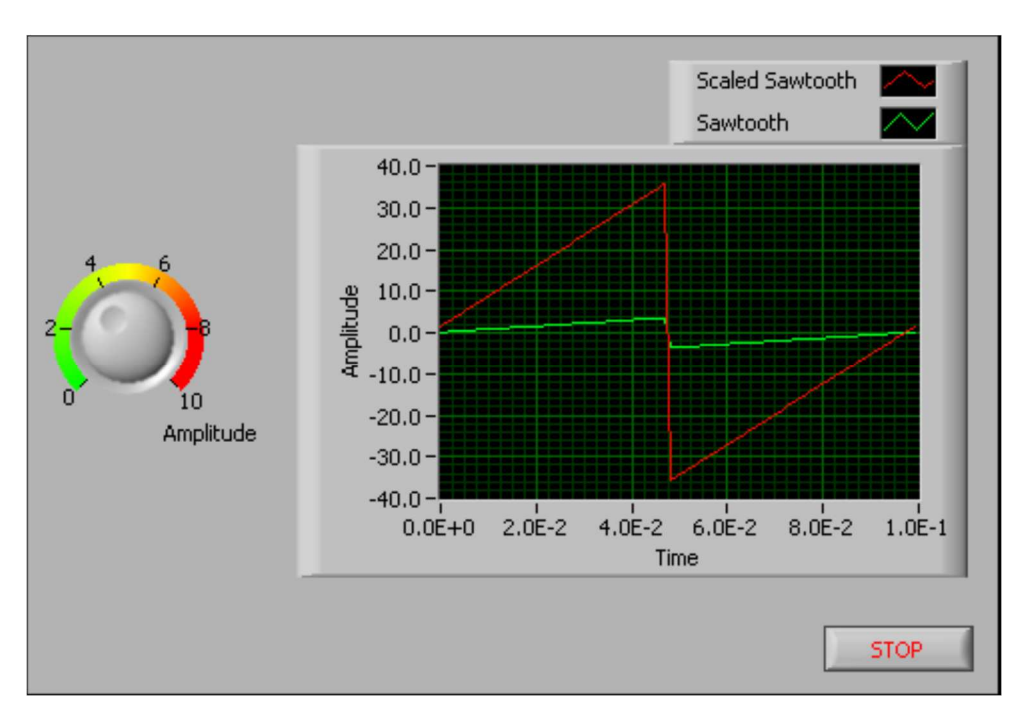

**Figura 5 - Exemplo de instrumento virtual (VI). Fonte: National Instruments Corporation, 2007.** 

O LabVIEW pode ser usado como interface de comunicação para vários hardwares, aquisição de dados, aquisição de imagens, dispositivos controladores, assim como comunicação GPIB, PXI, VXI, RS232, RS485 (NATIONAL INSTRUMENTS CORPORATION, 2007).

## **3 METODOLOGIA**

Este trabalho explora viabilizar a automação da planta de leito fluidizado, realizando uma pesquisa sobre os equipamentos que irão ser utilizados. Bem como o tipo de sinal que cada um recebe em sua entrada e entrega em sua saída. Tendo como base nessa pesquisa inicial serão desenvolvidos métodos de adequação dos sinais para que possa existir a interação entre os dispositivos.

Após estabelecida a comunicação entre todos os instrumentos, se dará início a pesquisa sobre a linguagem de programação utilizada pelo software LabVIEW. Visando desenvolver um programa executável que colete, trate, exiba e registre os dados relevantes. Posteriormente esse programa será instalado em um computador próximo a planta.

Depois de realizados os testes em laboratório será iniciada a etapa de instalação do sistema na planta. Dessa forma espera-se arquitetar um sistema de automação que auxilie a utilização da planta de leito fluidizado para pesquisa.

## **4 DESENVOLVIMENTO**

Serão abordadas as etapas de construção, programação, aquisição de dados que resultaram na instalação de um sistema de instrumentação e automação na planta de leito fluidizado.

## 4.1 ESTRUTURA FÍSICA DA PLANTA DE FLUIDIZAÇÃO DE PARTÍCULAS

A planta para ensaios de fluidização de partículas que a Universidade Tecnológica Federal do Paraná campus Ponta Grossa (UTFPR-PG) dispõe é mostrada na figura 6.

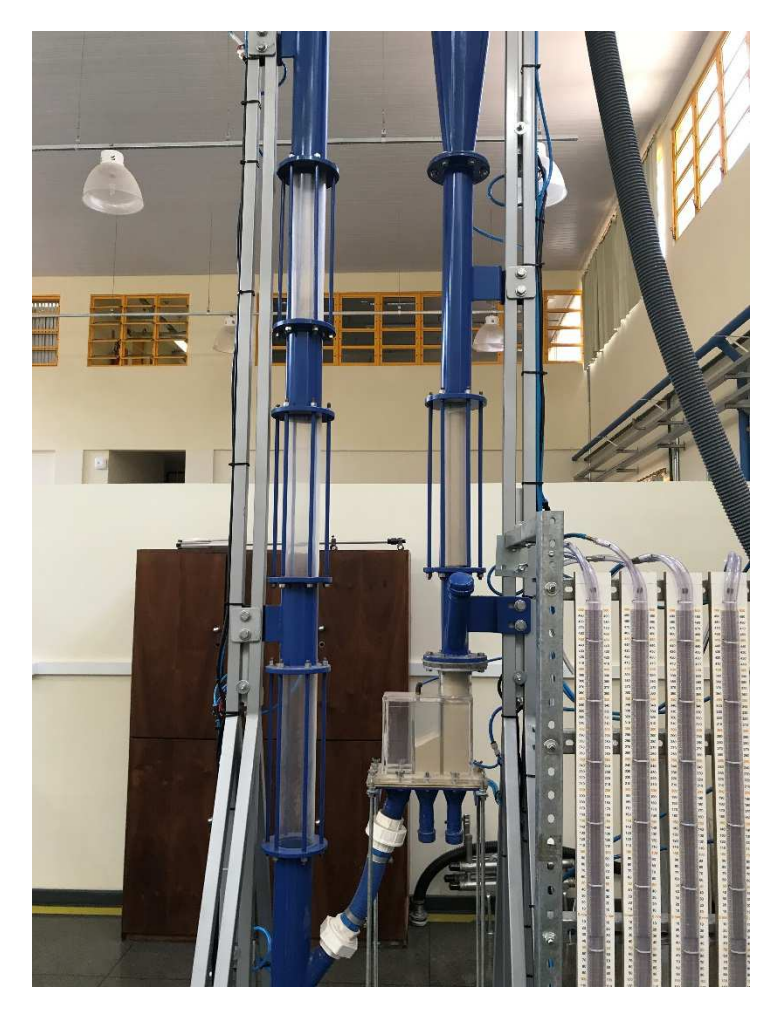

**Figura 6 - Planta de ensaios de fluidização de partículas. Fonte: Autoria própria, 2017.** 

O diagrama esquemático da planta de fluidização de partículas da Universidade Tecnológica Federal do Paraná campus Ponta Grossa (UTFPR-PG) segue na Figura 07.

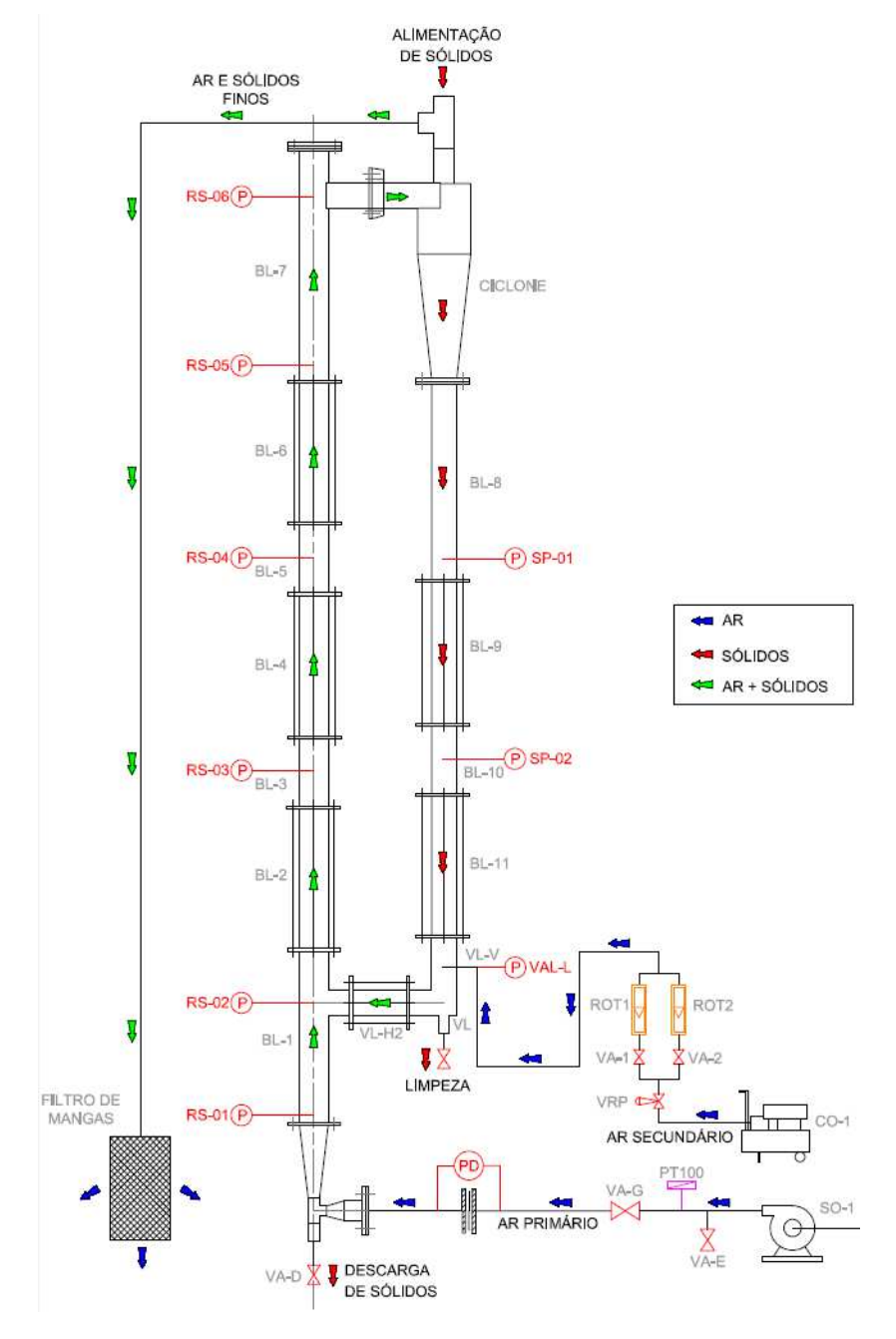

**Figura 7 - - Diagrama esquemático da planta de fluidização de partículas. Fonte: Valaszek e Marin (2013).** 

No esquema da planta pode-se observar que temos um ventilador SO-1 que força a vazão de ar pela tubulação de ar primário onde temos a placa de orifício PD. Após a tubulação de ar primário o ar entra na coluna de fluidização onde temos o leito de fluidização BL-02, é neste ponto onde o usuário percebe o fenômeno da fluidização.

O ar passa então por toda a coluna até chegar ao ponto BL-07 carregando algumas partículas. Essas partículas são separadas do ar através de um ciclone e retornam ao sistema pela coluna da direita da Figura 7.

O ar após passar pelo ciclone é removido do sistema através de um tubo exaustor carregando ainda as partículas sólidas mais finas não separadas no ciclone, por isso no final do tubo exaustor tem-se um filtro de mangas.

As pressões essenciais para o estudo da planta, são tomadas nos pontos: RS-01, RS-03, RS-05, RS-06, há um ponto também logo abaixo do ciclone e outro no retorno de partículas da figura 07. Essas tomadas foram ligadas à uma válvula solenoide 220Vac normalmente fechada que tem a função de isolar a tomada de pressão para o sensor possibilitando a leitura das pressões de maneira individual.Para aquisição de dados de pressão, levou-se a saída da válvula até o transdutor de pressão Cole-Parmer através de mangueiras PU de 6mm com pressão máxima de 12bar.

Além dessas tomadas de pressão, há um sensor de vazão acoplado na linha de entrada de ar primário do tipo placa de orifício PD, o qual pode ser identificado na figura 07. Neste sensor, existem duas tomadas de pressão, uma na montante (entrada) e outra na jusante (saída). Essas duas pressões são levadas a um transdutor Cole-Parmer através de mangueiras PU.

A planta dispunha de um sistema de medição de pressão visual através de tubos de em U, conforme descrito pela Figura 1. A Figura 8 ilustra o sistema utilizado em paralelo ao sistema automatizado de leitura.

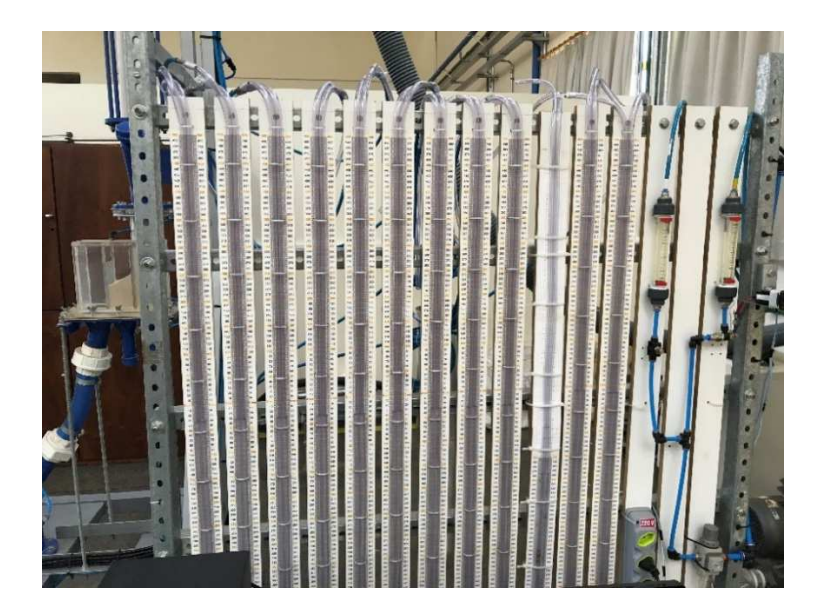

**Figura 8 - Sensores de Pressão Visuais Fonte: Autoria Própria - 2017** 

A Figura 9 mostra um dos transdutores montados na planta. Pode se perceber as mangueiras PU que são responsáveis pela ligação entre o ponto de interesse de medição de pressão e a entrada do transdutor.

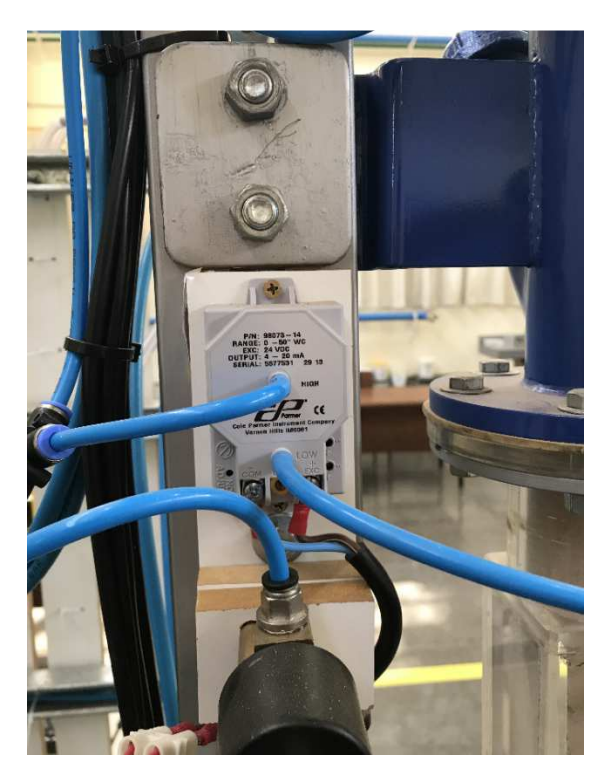

**Figura 9 - Transdutor de pressão montado na planta. Autoria Própria – 2017** 

## 4.2 DESCRIÇÃO DOS SINAIS ENVOLVIDOS

Intrinsicamente, todos os sinais de leitura (entrada) são sinais de pressão. Os pontos RS-01, RS-02, RS-03, RS-04, RS-05 e RS-06 tem por objetivo básico a leitura de pressão. Para o sistema de instrumentação e monitoramento da planta, o sensor de vazão PD também entrega sinais de pressão.

Como visto, conforme informações dos fabricantes, o transdutor de pressão que será empregado tem em sua saída um sinal de 4 a 20mA, a placa de aquisição de dados por sua vez percebe em suas entradas analógicas um sinal de tensão entre -10V e 10V. Deste modo deve ocorrer um condicionamento do sinal que o transdutor emite para o mesmo formato de sinal que a placa de aquisição de dados recebe. Isto desenvolve-se através de uma placa de condicionamento de sinais.

As válvulas solenoides utilizadas na planta são válvulas solenoides normalmente fechadas 220Vac. No entanto, as saídas digitais da NI DAQ USB-6211 são sinais de tensão 5Vdc. Para que a válvula atue com o sinal enviado pela DAQ, necessita-se de um circuito condicionador de sinal.

## 4.3 ESTRATÉGIA CONDICIONAMENTO DO SINAL DE ENTRADA

Para solucionar a incompatibilidade entre os sinais elétricos dos sensores e das entradas analógicas da NI DAQ USB-6211, foi desenvolvido um circuito simples utilizando um resistor em série no loop 4-20mA para medir a queda de tensão sobre o resistor, respeitando a 1º lei de Ohm onde a queda de tensão em um resistor é proporcional à corrente que flui no mesmo.

A queda de tensão sobre o resistor será lida na NI DAQ USB-6211. Decidiuse transformar o sinal de corrente 4-20mA para um sinal de no máximo 5Vdc. Para isso, utilizou-se a 1º lei de Ohm e foi encontrado o valor de resistência de 250Ω.

Para garantir que os sinais de todos os transdutores sejam convertidos da mesma forma, decidiu-se utilizar resistores de precisão. No entanto, pela dificuldade em encontrar resistores de precisão de 250Ω, adotou-se a medida de 249Ω.

No intuito de facilitar o entendimento a Figura 10 mostra o esquemático representa o circuito de condicionamento de sinal dos sensores.

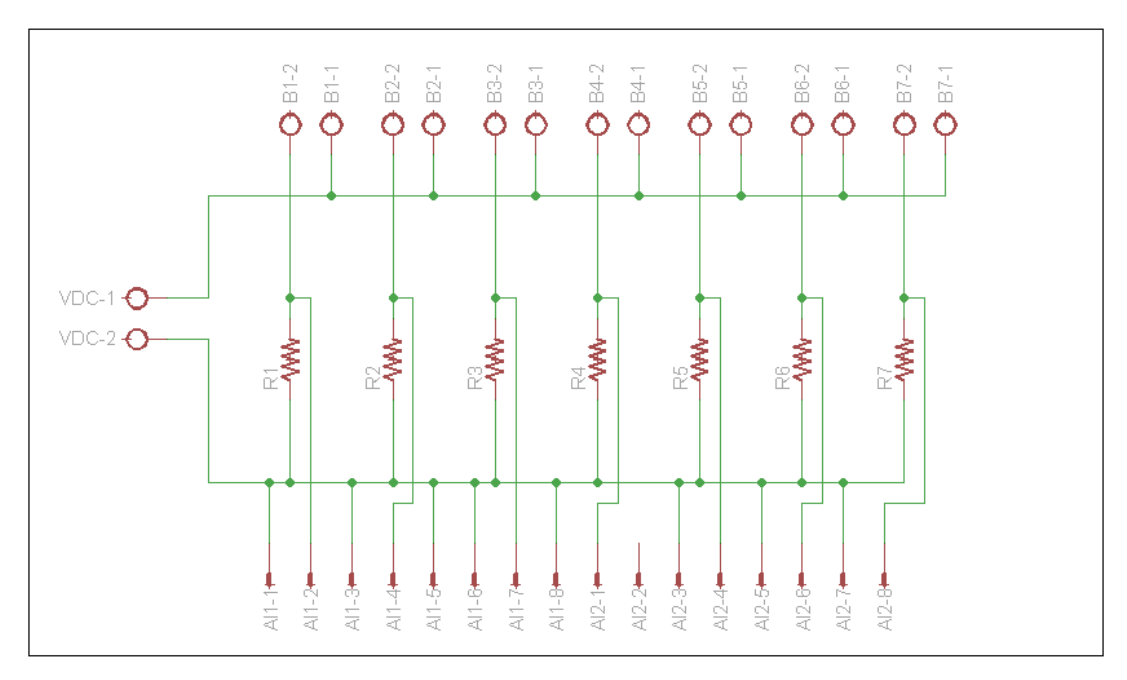

**Figura 10 – Circuito de condicionamento de sinal de entrada dos sensores Fonte: Autoria própria, 2017.** 

Na Figura 10, os pontos B1-X ao B7-X são os conectores para os sensores. Os pontos BX-1 dos conectores são a alimentação 24Vdc para o sensor. Os pontos BX-2 são os retornos dos sensores.

 Como explanado na descrição do sensor (tópico 2.4), o mesmo possui alimentação de 24Vdc. Primeiramente para fornecer essa alimentação, foi desenvolvida uma fonte de tensão 24Vdc, conforme segue circuito abaixo:

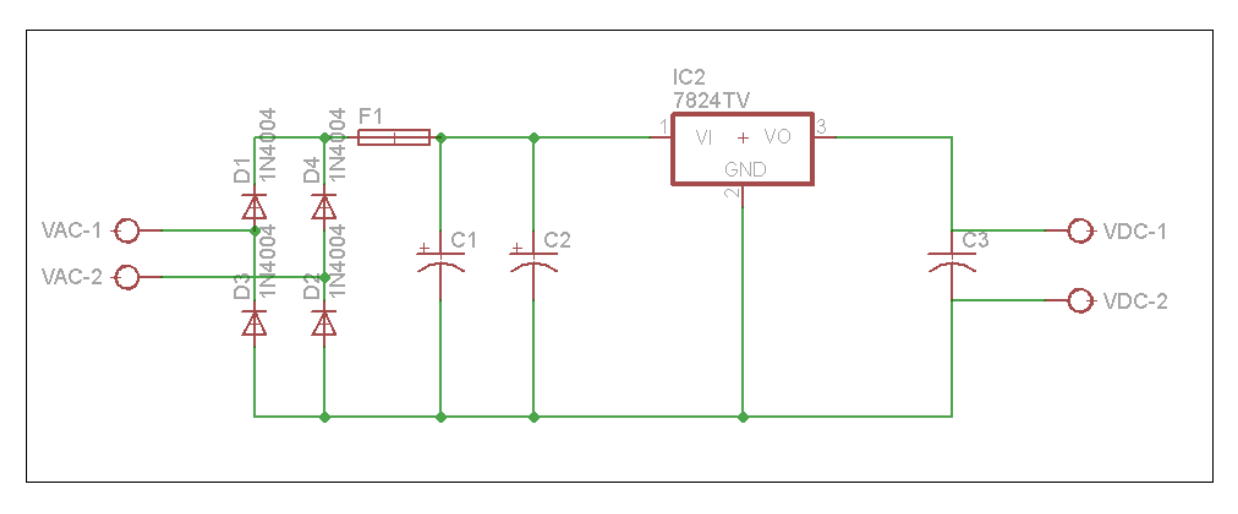

**Figura 11 - Fonte de tensão para os sensores 24Vdc Fonte: Autoria própria, 2017.** 

A Figura 11 mostra o circuito da fonte de tensão onde foi utilizado o regulador de tensão LM7824 que regula a tensão para 24Vdc. Nos conectores VAC-1 e VAC-2 temos a saída de um trafo 24Vac, essa tensão passa por uma ponte retificadora de onda completa. O componente F1 é um fusível de 1A, pois o regulador de tensão IC2 tem sua corrente de saída de no máximo 1A. Os capacitores eletrolíticos C1 e C2 diminuem o ripple da onda retificada e o capacitor cerâmico C3 tem a função de filtro para pequenos ruídos na onda de saída. Os pontos VDC-1 e VDC-2 constituem a saída 24Vdc.

## 4.4 ESTRATÉGIA DO CIRCUITO DE ACIONAMENTO DAS VÁLVULAS

A incompatibilidade de sinais entre a NI DAQ USB-6211 e os atuadores, conforme explicado anteriormente, criou a necessidade de utilização de um circuito condicionador de sinal. Esse circuito ficará responsável por amplificar o sinal de saída da NI DAQ USB-6211 à ponto de atuar as válvulas em suas respectivas tomadas de pressão (220V).

 Para isolar eletricamente a NI DAQ USB-6211 do circuito de acionamento, foram utilizados optoacopladores 4N25. Que por sua vez acionam relês 24Vdc que irão acionar as válvulas.

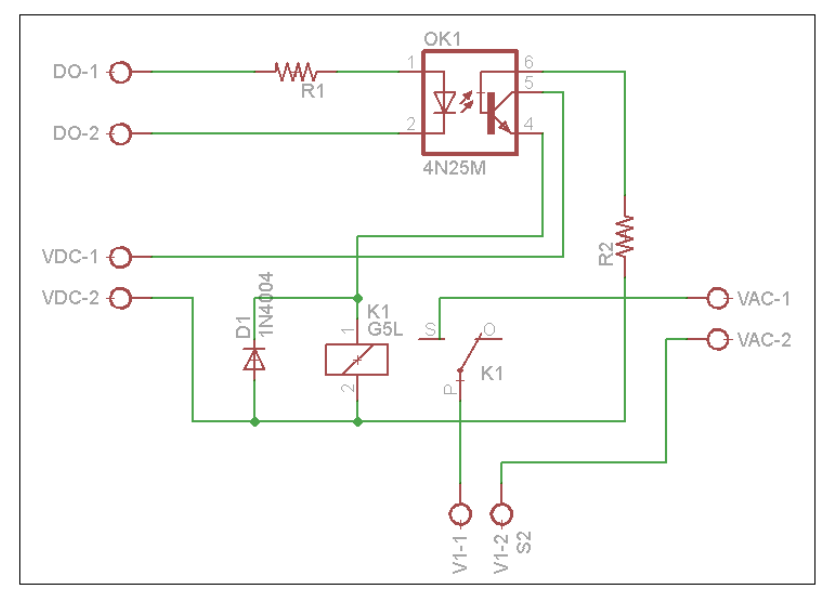

Na figura 12, temos o esquema elétrico de ligação de uma válvula 220Vac.

**Figura 12 - Esquema elétrico de acionamento de uma válvula 220Vac Fonte: Autoria própria, 2017.** 

Como pode ser visto na figura 12, a saída da DAQ (DO-1) é ligada a um resistor que tem por função limitar a corrente do circuito. O resistor é conectado ao anodo do LED (Light Emitting Diode) do opto acoplador. O catodo do LED do opto acoplador retorna ao comum das saídas digitais da DAQ (DO-2).

A saída positiva de uma fonte 24Vdc (VDC-1) é ligada ao pino coletor do opto acoplador. O pino emissor do opto acoplador é conectado ao polo positivo da bobina de um relê CTK-1C-24Vdc (K1). O polo negativo do relê é conectado ao comum da fonte 24Vdc (VDC-2). Em paralelo à bobina do relê, conectou-se um diodo de roda livre (D1). Esse diodo tem por função descarregar a bobina do relê. Para atuação do relê 24Vdc foi feita uma fonte de tensão 24Vdc, idêntica à Figura 11.

No pino comum do relê foi ligada uma fase de 220Vac (VAC-1). A saída normalmente aberta do relê foi conectada a um polo da válvula solenoide (V1-1), o outro polo (V1-2) foi conectado ao neutro da alimentação 220Vac (VAC-2).

Desta forma, quando a saída em questão da DAQ for para o nível alto (5Vdc), a solenoide 220Vac é alimentada e por sua vez abre a válvula.

## 4.5 CONFECÇÃO DOS CIRCUITOS

A construção de algo físico para intermediar as conexões entre os componentes eletrônicos (sensores, válvulas, relês, etc.) traz segurança e facilidade de instalação e manutenção.

Decidiu-se construir apenas uma placa contendo todos os circuitos utilizados no trabalho (condicionamento de sinal de entrada e saída, fontes, etc.). A placa utilizada nesse trabalho, constitui-se de um material laminado plástico isolante elétrico chamado fenolite. Uma de suas faces é totalmente recoberta por uma fina camada de cobre, onde serão trilhadas as conexões dos componentes eletrônicos.

#### 4.5.1 Desenho do Layout da Placa com Fonte

Para confecção da placa primeiramente foi desenhado o esquema elétrico com o auxílio de um software chamado EAGLE 6.1.0 (Easily Applicable Graphical Layout Editor). O esquemático criado no software encontra-se no Apêndice A deste trabalho em formato netlist.

 Após a criação do esquemático da placa, utilizando ainda o EAGLE 6.1.0, criase o desenho físico (board) da placa, onde utilizando a biblioteca do software obtémse a representação gráfica do package de cada componente, ou seja, as dimensões reais dos componentes eletrônicos utilizados na placa e seus respectivos conectores.

 Com a importação dos packages, deve-se alocar os componentes de forma que o layout final da placa seja fisicamente compatível com a NI DAQ USB-6211. Também é racional deixar os conectores dos sensores próximos uns aos outros em uma face da placa e não muitos distantes dos pinos de entrada da DAQ. Os conectores das válvulas solenoides também seguiram essa mesma lógica ficando próximos aos conectores de saída, com isso as conexões são feitas de maneira ágil e didática.

Para conectar a placa à DAQ, foi utilizado um desenho de conector com distancias entre pinos idênticas aos da conexão da DAQ. O intuito desse processo é que após a construção seja possível fixar a placa aos conectores da DAQ de maneira semelhante a um socket.

Quando se passa do desenho esquemático para o desenho do board, além dos packages dos componentes, o software disponibiliza as conexões entre os pinos dos mesmo para que possa ser desenhado o caminho físico de interligação dos componentes (trilhas). Na figura 13 tem-se o layout final da placa.

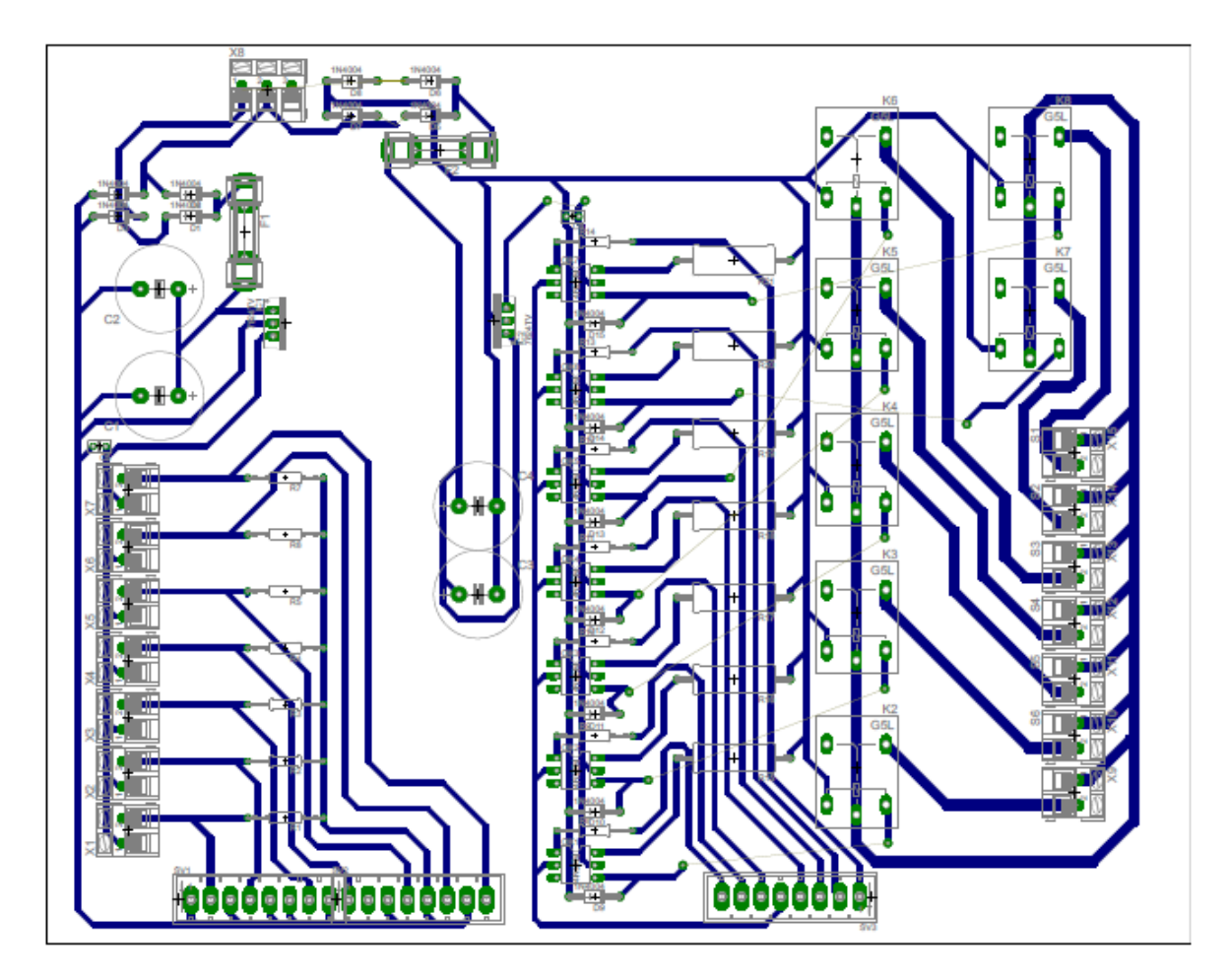

**Figura 13 - Layout da placa de condicionamento de sinal Fonte: Autoria própria** 

#### 4.5.2 Confecção Física da Placa

 Com o Layout da placa finalizado, passasse ao processo de construção física no material de fenolite. O corpo dos componentes eletrônicos serão fisicamente dispostos na face da placa não recoberta de cobre. Os pinos dos componentes atravessarão a placa através de uma furação em seus respectivos pontos e serão soldados às trilhas de cobre (face oposta). O cobre por sua vez será o responsável pela conexão elétrica entre os pinos dos componentes conectados no esquemático.

A confecção da placa foi feita nas seguintes etapas:

Confecção das trilhas em cobre

Para retirar o cobre da placa onde não existem trilhas, utilizou-se a técnica de corrosão através de uma solução de Percloreto de Ferro em água. Para que essa solução não corroa também as trilhas, é necessário proteger as mesmas. Uma forma simples de inibir a ação do Percloreto de Ferro sobre o cobre, é criar uma camada de tinta. Essa camada por sua vez, é a impressão apenas das trilhas da board sobre a placa. Para fazer a impressão fidedigna das trilhas na placa, utiliza-se uma técnica que consiste na impressão das trilhas em papel fotográfico, que por sua vez transfere a tinta do papel para a placa de forma térmica, por isso a impressão no papel fotográfico deve ser feita em impressora de Toner, pois a tinta é sensível a temperatura.

• Proteção das trilhas;

Esse processo consiste em aplicar uma fina camada de estanho sobre as trilhas, evitando assim a oxidação das mesmas.

• Furação da placa de fenolite;

Onde são fixados componentes deve-se fazer a perfuração para que os pinos dos mesmos possam atravessar a placa de fenolite. Juntamente com as trilhas, deve-se imprimir também os pads que indicam a localização dos pinos dos componentes. Em cada um dos pads da placa, foi feito um furo de 1mm utilizando uma furadeira de bancada.

• Solda dos componentes;

 Para garantir a conexão elétrica dos pinos dos componentes com suas respectivas trilhas, deve ser feita um processo de solda. Esse processo consiste em atravessar os pinos dos componentes pelos furos feitos nos pads e solda-los com estanho sobre o cobre utilizando um ferro de solda para aquecer o estranho cujo ponto de fusão é próximo aos 180ºC.

#### 4.5.3 Desenho do Layout da Placa com Fonte Externa

Após construção da placa com fonte interna, foram realizados alguns testes. Nestes testes observou-se a presença de muito ruído nos sinais captados dos sensores. Na tentativa de corrigir esse erro, foram substituídas as fontes internas da placa por uma fonte externa.

Para isso, foi construída uma segunda versão da placa de condicionamento de sinais com o mesmo circuito de condicionamento de sinais de entrada e acionamento de válvulas da primeira versão. No entanto, ao invés de termos duas fontes na placa, temos uma entrada a qual é conectada à fonte 24Vdc externa.

A placa de condicionamento de sinais sem fonte externa foi fisicamente construída seguindo exatamente os mesmos passos do tópico 4.5.2. O resultado da construção física da segunda placa pode ser visto na Figura 14.

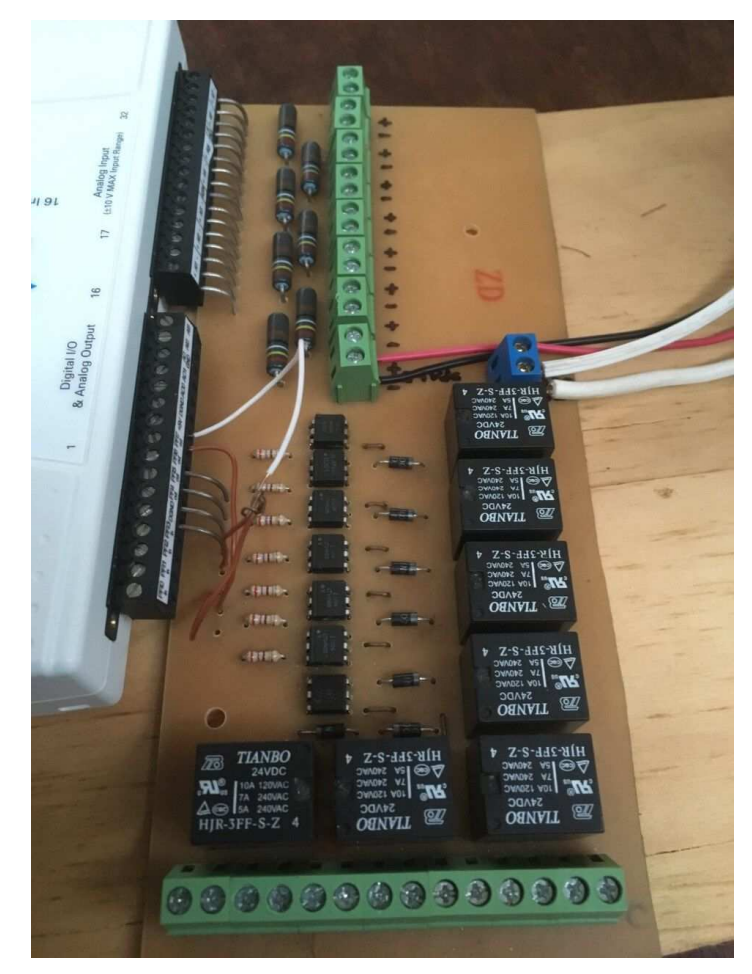

**Figura 14 - Placa de condicionamento de sinais com fonte externa Fonte: Autoria própria, 2017.** 

## 4.6 PLATAFORMA DE APLICAÇÃO

Com a placa de condicionamento de sinal finalizada, é possível ter o sinal de pressão dos pontos de interesse da planta transformados em sinal de tensão nas entradas analógicas da NI DAQ USB-6211.

Neste ponto do trabalho, chegou-se a construção da camada de aplicação que é a interface entre o usuário e planta. Onde o usuário poderá visualizar os sinais de pressão facilmente e atuar as válvulas. Para isso, foi necessário desenvolver a programação no programa LabVIEW para apresentar os dados da planta. Também foi criado a programação para transformar os valores de tensão das entradas analógicas da DAQ para os valores de pressão da planta. Esses passos estarão detalhados nos próximos tópicos.

Para uma visualização efetiva da planta, foram criados 10 instrumentos virtuais no LabVIEW. O primeiro demonstra as tensões que representam a pressão dos sete sensores em um mesmo gráfico. Na segunda aba temos as tensões dos sete sensores já transformadas em pressão (Pa). Temos também mais sete telas individuais para cada sensor. E finalmente uma aba exclusiva para salvar os dados de aquisição.

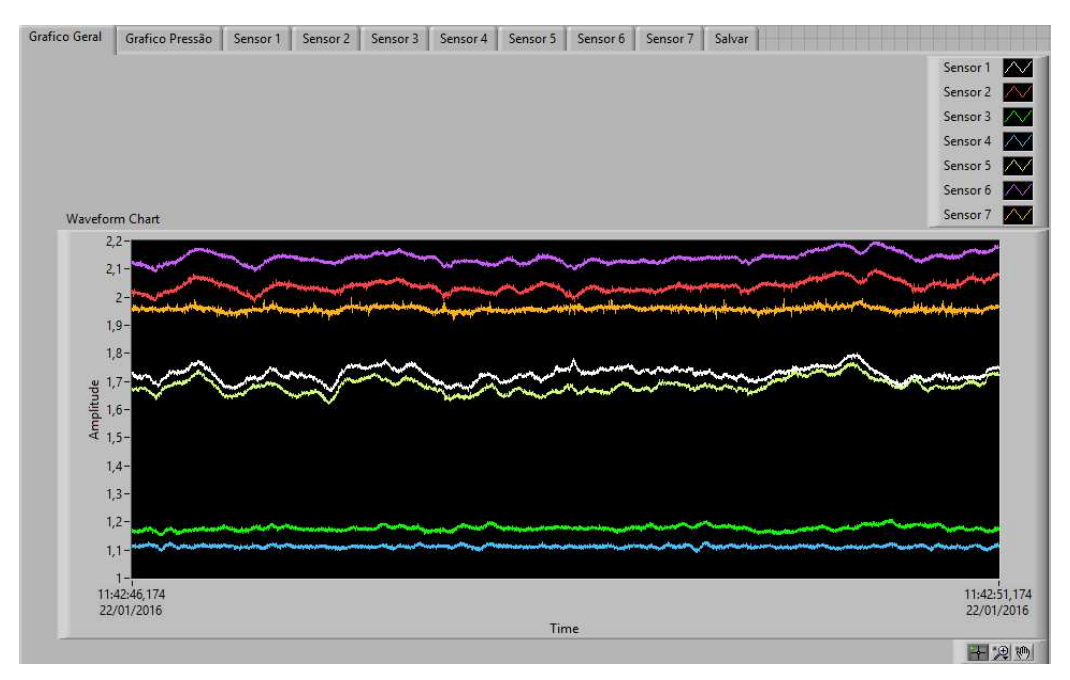

**Figura 15 - Tela de aplicação do sistema. Fonte: Autoria Própria, 2016.** 

Na Figura 15 podemos observar a tela de aplicação do sistema. Na parte superior temos as escolhas das dez abas descritas anteriormente. A aba que está ativa na figura mostra no gráfico os sete valores de tensões lidas nas entradas analógicas da NI DAQ USB-6211, as quais são geradas pelo sistema (sensores e placa condicionadora de sinal).

Essa tela de aplicação é resultado da programação de blocos feita no LabVIEW, onde além de várias configurações de comunicação entre a DAQ e o LabVIEW, foram realizados os cálculos para transformação de tensão em pressão. Dessa forma, o usuário já recebe o dado tratado e transformado para a unidade de medida desejada (Pa).

A Figura 16 mostra a visão de toda programação realizada no LabVIEW. Para uma melhor estruturação do trabalho, a programação será dividida em etapas, as quais serão explicadas nos tópicos seguintes.

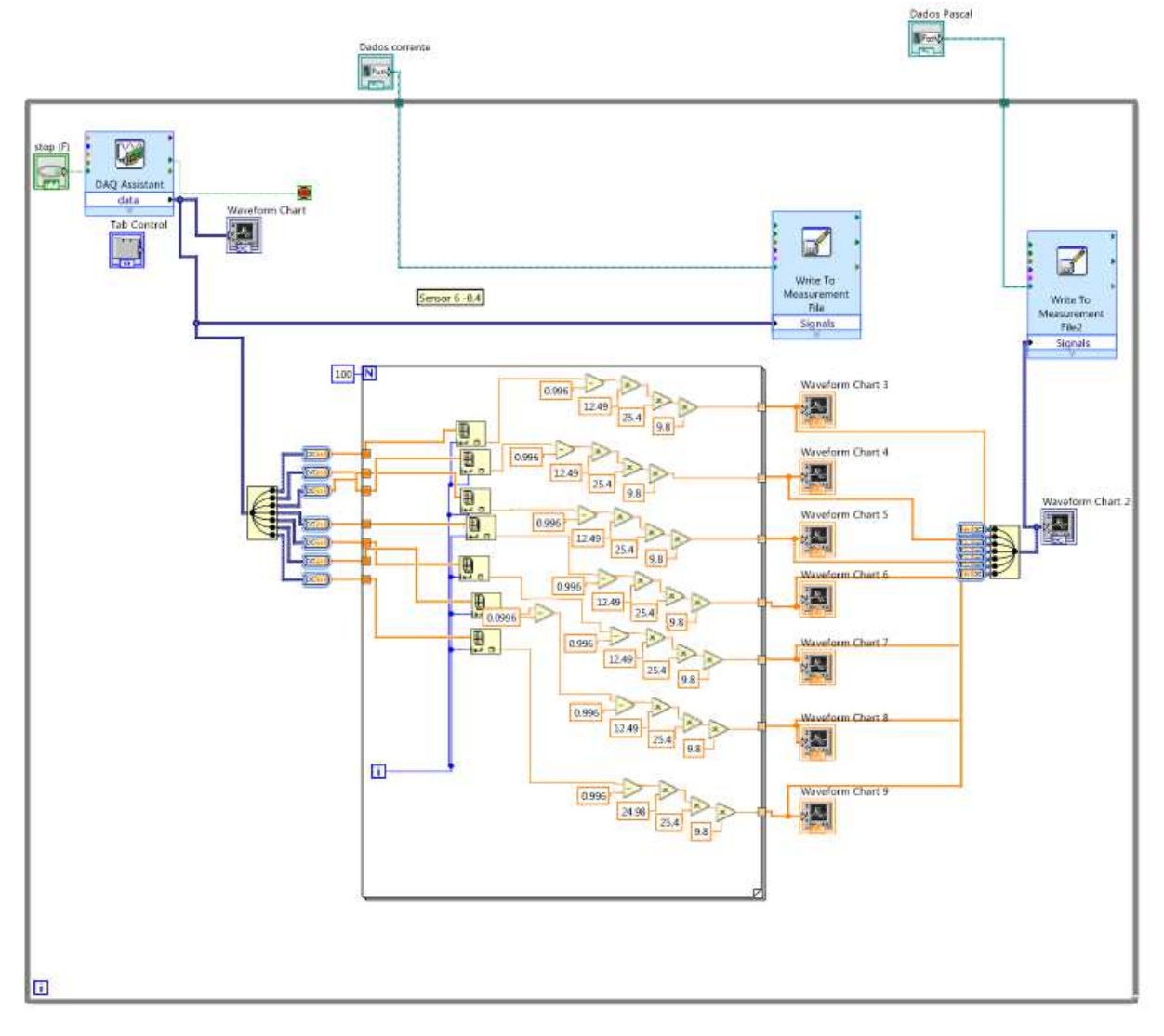

**Figura 16 - Visão geral da programação em blocos no LabVIEW. Fonte: Autoria Própria.** 

#### 4.6.1 Estruturas de Programação

Para o funcionamento do sistema faz-se necessário a utilização de algumas estruturas de programação, elas estarão descritas nos tópicos seguintes.

4.6.1.1 Aquisição de dados da NI DAQ USB-6211 para o LabVIEW

A Figura 17 mostra um corte do canto superior esquerdo da Figura 16, onde encontram-se os blocos de programação para aquisição de dados da DAQ.

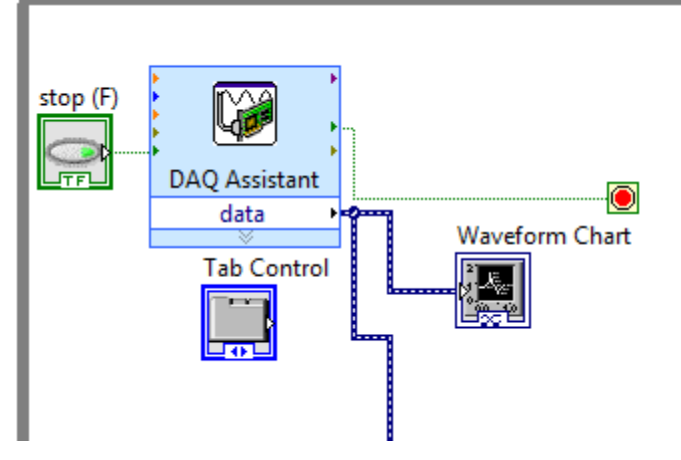

**Figura 17 - Blocos de aquisição de dados da NI DAQ USB-6211 Fonte: Autoria Própria, 2017.** 

O bloco DAQ Assistant tem por função configurar tarefas, canais globais e escalas dos dados obtidos pela DAQ. Observa-se que na saída do bloco DAQ Assistant (data), há uma conexão que leva os dados até o bloco Waveform Chart, o qual é responsável por plotar os dados em uma janela gráfica (configurada pelo bloco tab control), a qual é a aba Gráfico Geral da tela de aplicação. Que mostra diretamente a tensão lida nas entradas analógicas.

Na saída data do bloco DAQ Assistant, estão compreendidas todas as informações obtidas nas entradas analógicas da NI DAQ USB-6211 em formato de matriz. Percebe-se também que além da conexão para Waveform chart temos uma derivação que é direcionada para blocos com outras funções. O bloco stop (F) tem por função parar a leitura de dados enviado pela DAQ.

Todos os blocos mencionados estão dentro de um while loop, que pode ser percebido no canto superior esquerdo da Figura 16.

A estrutura While na programação do LabVIEW tem por função básica repetir o código de programação que está incluso em seu loop. Dentro desse loop existem dois itens: a condição de stop e o terminal de iteração.

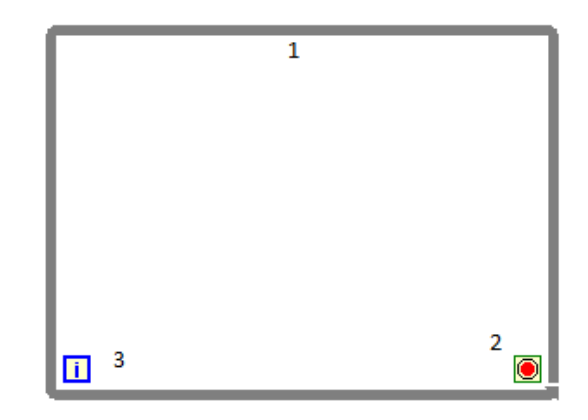

**Figura 18 - Composição Básica de um While Loop. Fonte: Autoria Própria, 2017.** 

Na figura 18, observa-se a representação de um while loop. O loop é delimitado pela borda externa (1), a indicação da condição de stop está indicada no canto direito inferior (2) e o terminal de iteração representado no canto inferior esquerdo (3).

A condição de stop do while loop é um valor de entrada booleano e pode ser configurada para entrada true ou false, a qual tem por função parar as iterações. Se essa condição for configurada para stop if true irá para as iterações do loop quando suas entradas tiverem suas condições verdadeiras. Essa entrada booleana pode ser gerada de inúmeras maneiras, dependendo da aplicação, por exemplo: o estouro de um contador ou resultado lógico de um cálculo booleano.

O terminal de iteração nos dá o número de vezes que a lógica foi executada dentro do loop, podendo ser utilizado em algumas aplicações básicas.

4.6.1.2 Divisão de sinais

Para ter-se os dados de cada sensor de forma individual, foi necessário dividir a matriz que contém a informação de todas entradas analógicas da NI DAQ USB-6211. O bloco responsável por essa divisão está representado na Figura 19.

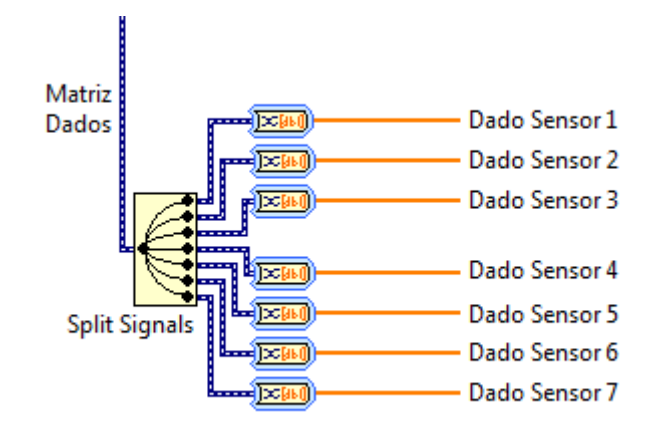

**Figura 19 - Divisão e Conversão de Dados Fonte: Autoria Própria, 2017.** 

A Figura 19 apresenta a conexão (matriz de dados) que é uma derivação data do bloco DAQ Assistant, visto anteriormente. O bloco Split Signals tem por função dividir os sinais da matriz.

Também podemos observar na 9igura 19 outros sete blocos, com função de transformar o dado de matriz para dado numérico (conversão de dados). Esses sete sinais foram direcionados para um For loop.

A Figura 20 mostra um For loop. A borda de delimitação do loop é indicada pelo número 1, o sub diagrama que estiver dentro do loop será executado n vezes, onde n (2) pode ser uma entrada, conta ou limitador. No canto inferior esquerdo o i (3) é o número de iterações.

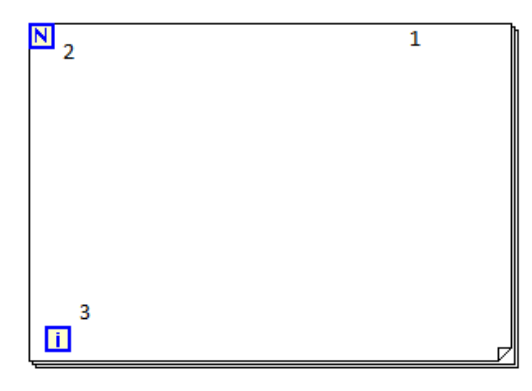

**Figura 20 - For Loop Fonte: Autoria Própria, 2017.** 

4.6.1.3 Conversão dos dados para pressão

Os dados separados e convertidos explicados anteriormente, agora adentram em um For Loop como representa a Figura 21.

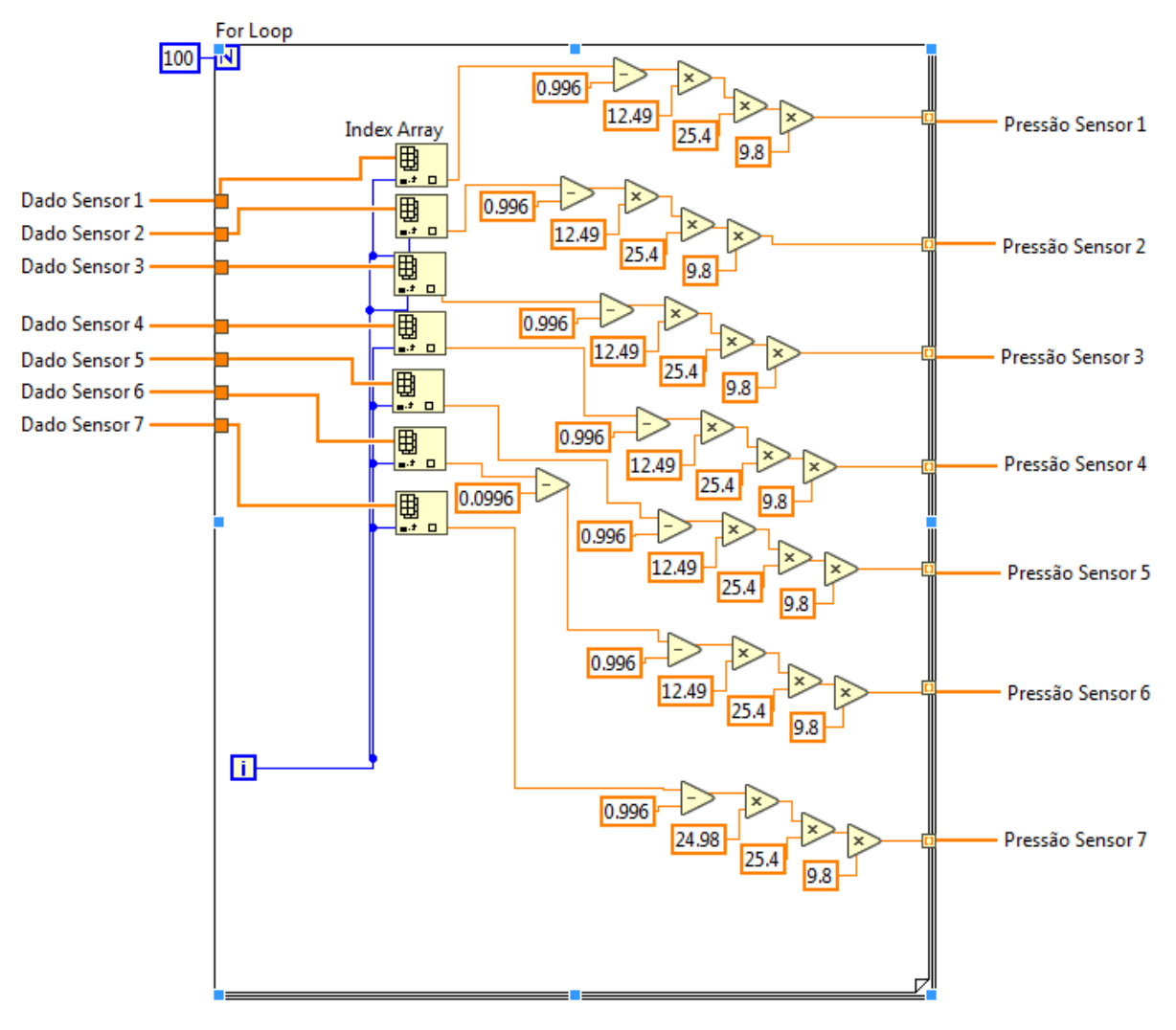

**Figura 21 - Circuito de Conversão de Dados Fonte: Autoria Própria, 2017.** 

Podemos entender a figura acima como sendo apenas um bloco de programação, pois o tem a função de receber os dados numéricos que representam a tensão das entradas analógicas da NI DAQ USB-6211 e transforma-los para dados que representam a pressão dos pontos adquiridos pelos sensores.

Suscintamente será explicado a transformação de apenas um dos sinais de dados (Sensor 1), pois os demais funcionam de forma idêntica.

Os dados do sensor 1 entram no For Loop e passam por um bloco chamado index array. Esse bloco tem a função de endereçar as informações da matriz em linhas de acordo com os loops do for. Nesse ponto o valor numérico que representa exatamente o valor de tensão da entrada analógica correspondente ao sensor 1. Para transforma-lo em pressão, precisamos realizar algumas intervenções aritméticas. Esses valores de tensão poderiam ter sido transformados diretamente para a unidade de medida de pressão Pa, que é a unidade de medida utilizada pelos pesquisadores da planta de leitos fluidizados em questão, porém foi decidido deixar o valor já pronto para aquisição em inH2O e mmH2O caso seja necessário futuramente.

Como descrito neste trabalho, os sensores utilizados possuem sinal de saída 4-20mA. O sensor 1 possui um range de entrada de pressão de 0 à 50inH2O (polegadas de coluna d'agua). Vale ressaltar que foi utilizado um resistor de 249Ω para transformar em tensão o sinal de 4-20mA. Sabendo que 1inH2O equivale a 25,4 mmH2O e 248,92Pa, montou-se a tabela 2.

|    |       |    | Pressão (mmH <sub>2</sub> O) | Pressão (Pa)                                                                             |
|----|-------|----|------------------------------|------------------------------------------------------------------------------------------|
|    | 0,996 |    |                              |                                                                                          |
|    |       |    |                              |                                                                                          |
|    |       |    |                              |                                                                                          |
|    |       |    |                              |                                                                                          |
| 20 | 4,98  | 50 | 1270                         | 12446                                                                                    |
|    |       |    |                              | Pressão (inH <sub>2</sub> O)   Corrente (mA)   Tensão (V)   Pressão (inH <sub>2</sub> O) |

**Tabela 2 - Tabela Cruzada de Dados** 

**Fonte: Autoria Própria, 2017.** 

Pode-se observar na tabela 2 e nos dados anteriormente citados, que quando o sensor está medindo uma diferença de pressão igual a zero, tem em sua saída 4mA, fazendo com que após o condicionamento de sinais, tem-se uma tensão igual a 0,996V. Por isso, o primeiro passo é subtrair esse offset e depois multiplicar por uma constante, chegando-se na equação 6.

$$
P = (V - 0.996).q \t\t(6)
$$

Para encontrar a constante q da equação 6, basta substituir os valores de P e V da última linha da tabela 2:

$$
50 = (4,98 - 0,996).q \tag{7}
$$

Isolando q na equação 7, chega-se:

$$
q = 12{,}55 \tag{8}
$$

Então, para transformar o valor de tensão para pressão em inH2O é necessário subtrair 0,996V e multiplicar pela razão q.

Para transformar o valor de pressão de inH<sub>2</sub>O em mmH<sub>2</sub>O, basta multiplicar por 24,5, pois uma polegada equivale a 24,5mm. Para transformar a pressão em mmH2O para Pa, deve-se multiplicar por 9,8.

Na Figura 21, temos a representação gráfica destes cálculos realizados na programação em blocos do LabVIEW.

4.6.1.4 Representação gráfica dos sinais de pressão

Após a realização das contas de conversão de unidades, os dados são plotados individualmente através das Waveform Chart 3 a 9 podem ser vistos na Figura 22. Em seguida, são convertidas de valores numéricos para array e unidas em um mesmo sinal. Este sinal também é plotado em um gráfico através do bloco Waveform Chart 2 e seguem para outra etapa da programação.

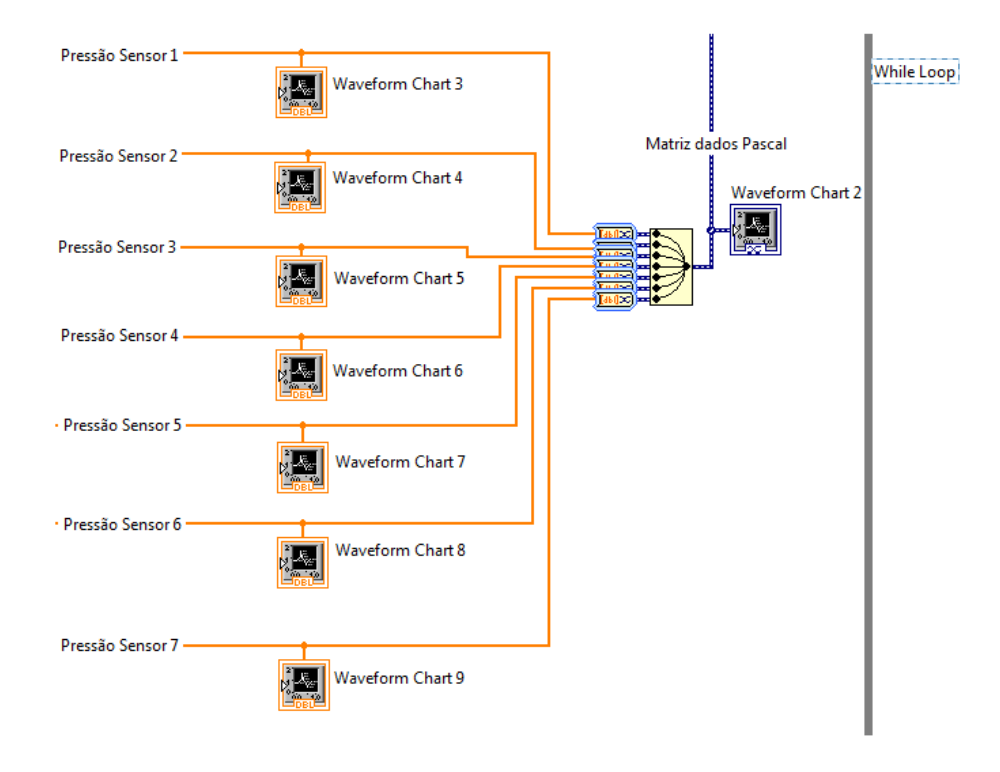

**Figura 22 - Plotagem dos Dados de Pressão Fonte: Autoria Própria, 2017.** 

### 4.6.1.5 Arquivamento dos dados de leitura

É de extrema importância ressaltar que toda a estrutura gráfica disponibiliza ao usuário dados em tempo real, onde é possível perceber certos comportamentos da planta com diferentes excitações. No entanto, para realizar pesquisas mais detalhadas, é necessário possuir um histórico do comportamento da planta. Para que isso ocorra foi utilizado um recurso onde é possível gerar um arquivo que contém os dados de leitura dos sensores. A figura 23 mostra os blocos responsáveis por gerar esses arquivos.

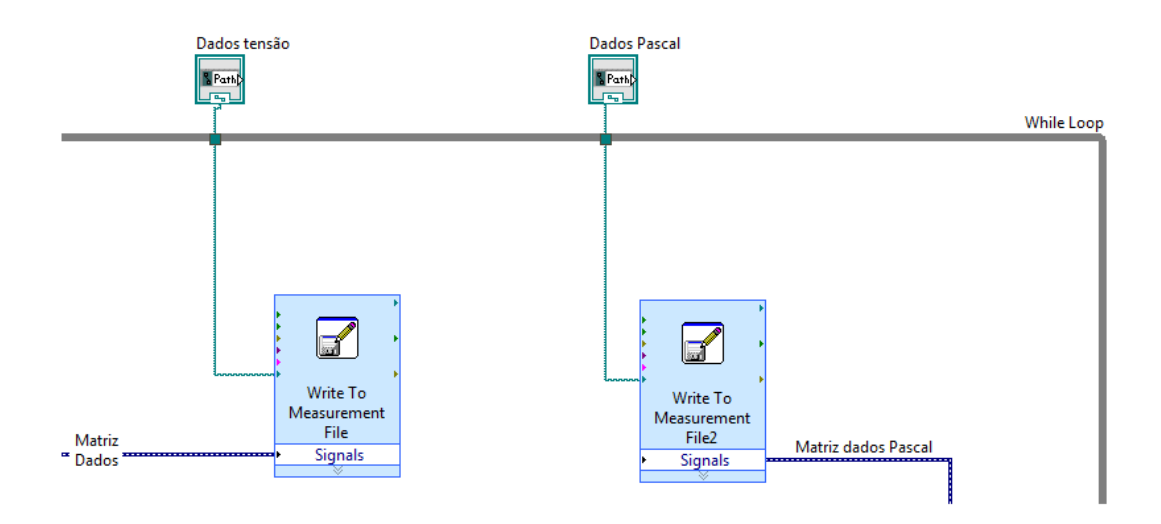

**Figura 23 - Geração de Banco de Dados Fonte: Autoria Própria, 2017.** 

A linha Matriz Dados contém os dados de tensão de todos os sensores, que é uma derivação da linha da saída do bloco DAQ Assistant da Figura 17. Essa linha entra no bloco Write To Measurement File que é responsável pela configuração da formatação do arquivo que será criado. Na saída deste bloco temos um bloco chamado Dados tensão, que gera o instrumento virtual possibilitando a interação com o usuário.

A linha Matriz dados Pascal é resultado da operação efetuada no tópico 4.6.1.4. Portanto essa linha contém os dados de pressão em Pa de todos os sensores. Esse sistema segue a mesma lógica da linha Matriz Dados.

Na figura 24 temos o instrumento virtual gerado pela lógica descrita neste tópico.

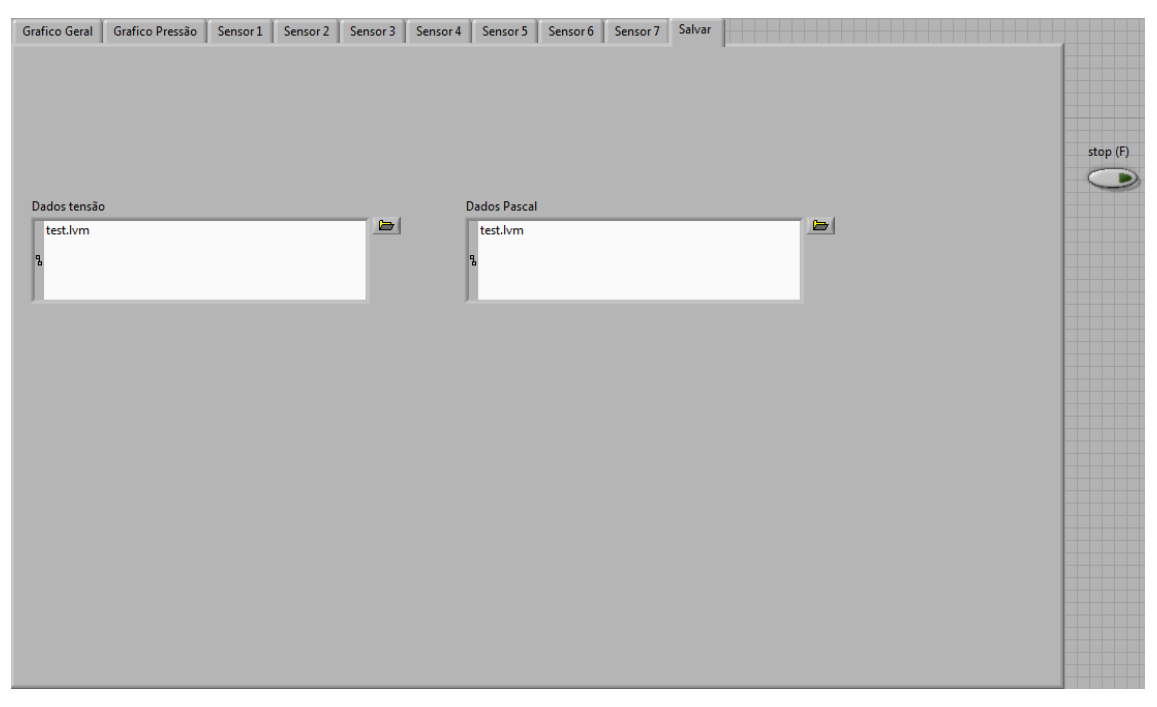

**Figura 24 - Interface Gráfica para Geração de Arquivos Fonte: Autoria Própria, 2017.** 

## **5 RESULTADOS**

Após a construção da placa condicionadora de sinais e a programação em LabVIEW, temos os sinais prontos em pressão Pa de forma que os pesquisadores possam ter os dados condicionados para suas devidas analises.

Para demonstração do funcionamento de todo o sistema juntamente com a aquisição de dados, foram feitos alguns testes e os resultados serão demonstrados a seguir.

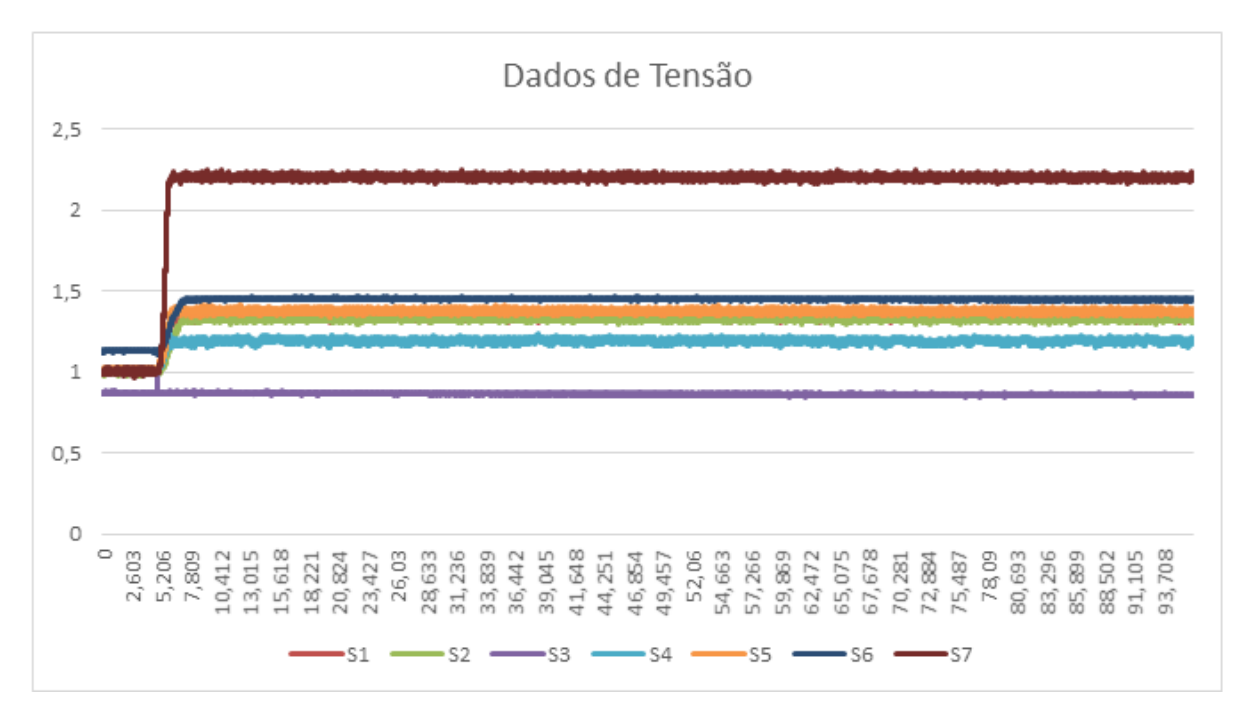

**Figura 25 - Resultado de Aquisição de Tensão Fonte: Autoria Própria, 2017.** 

 A Figura 25 demonstra graficamente os dados gerados pelo sistema de aquisição de dados. Esses dados foram coletados e transformados em formato de texto, com isso construiu-se gráficos para melhor visualização. As linhas S1 a S7 são as tensões dos sete sensores em função do tempo (s).

Na figura 26, temos os dados de pressão já na unidade Pa os quais serão utilizados pelos pesquisadores. As linhas P1 a P7 são os dados S1 a S7 da figura anterior condicionados para dados de pressão.

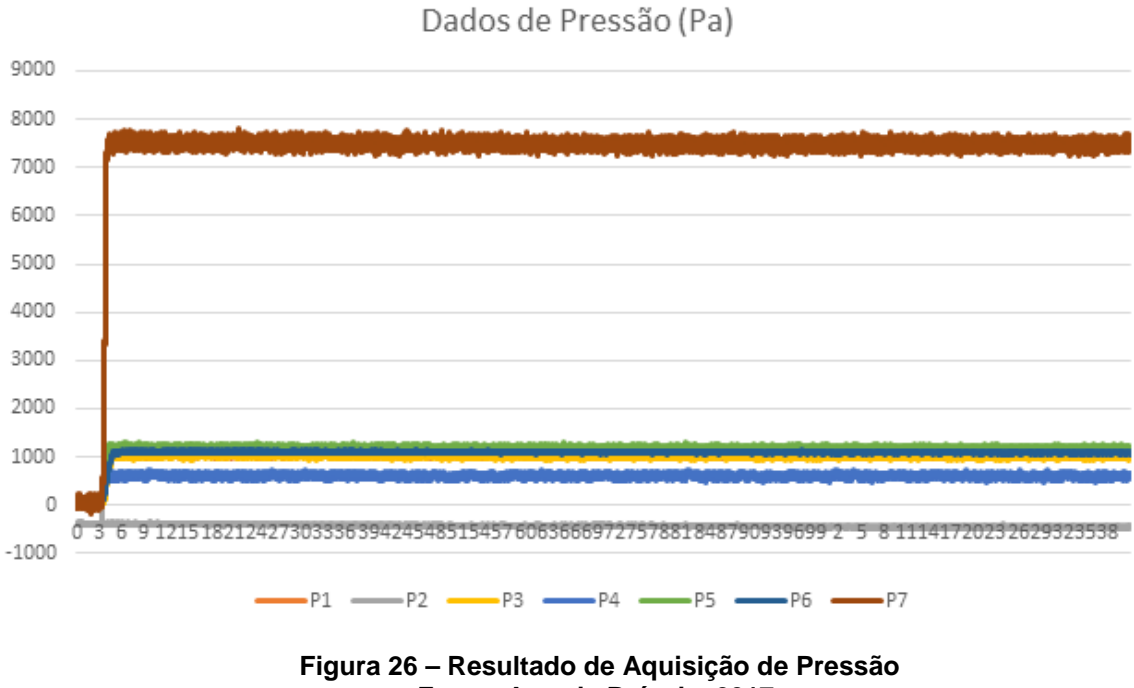

**Fonte: Autoria Própria, 2017.** 

A Figura 27 mostra o comportamento de onda de um dos sinais adquiridos da planta com uma resolução maior podendo assim observar melhor a sensibilidade do sistema.

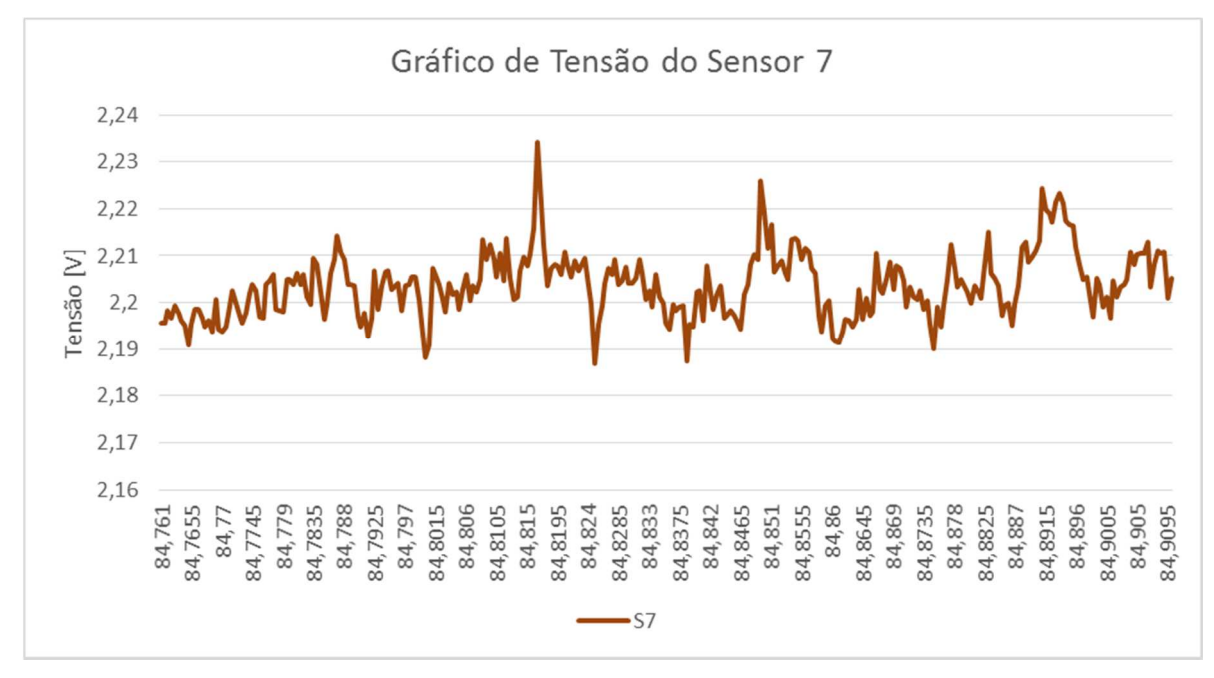

**Figura 27 - Gráfico de Tensão do Sensor 7 Ampliado Fonte: Autoria Própria,2017.** 

## **6 CONCLUSÃO**

Devido as inúmeras formas de utilização da tecnologia de leitos fluidizados nota-se que o estudo sobre esse tema é de grande valia para o desenvolvimento tecnológico. Contudo se for levado em conta a antiga maneira com que eram obtidos os dados de medições e a forma manual com que eram tratados os dados nesta planta em específico, observava-se que era empregado um tempo desnecessário durante as pesquisas. Também se constatava a dificuldade em ter confiabilidade nas informações retiradas da planta.

Com a instalação desta instrumentação eletrônica com um programa gráfico de registro de informações espera-se que o tempo de pesquisa diminua, proporcionando assim um aumento no número de pesquisas nesta planta. A agilidade trazida com a automação das medições também ajudará o pesquisador a ter mais autonomia para realizar modificações na planta e saber com mais precisão qual a influência dessas modificações.

Esse trabalho também tende a minimizar os erros obtidos nas medições manuais que anteriormente eram empregadas, deixando o sistema mais confiável auxiliando desta forma o desenvolvimento de trabalhos mais seguros.

## **REFERÊNCIAS**

PEREIRA, C.A.C. **Queima de biomassa de origem nacional em leito fluidizado borbulhante.** 2012. 284 f. Dissertação (Doutorado em Engenharia Mecânica) – Faculdade de Engenharia, Universidade do Porto, Porto, 2012.

HONARVAR, B.; MOWLA, D. Theoretical and experimental drying of a cylindrical sample by applying hot air and infrared radiation in a inert medium fluidized bed. **Brazilian journal of chemical engineering,** São Paulo, jun. 2012, v.29, n.2, p 231- 242.

SILVESTRE, A.D. et al. Instrumentação e monitoramento de um túnel psicrométrico utilizando o LabVIEW. **Revista principia: divulgação científica e tecnológica do IFPB.** Paraíba, p. 58-64. 2012.

PATNAIK, K.S.K. RAO; SRIHARSHA, K. Fluidization principles for three-phase fluidized bed bio-reactor. **International journal of chemical engineering and applications,** Singapore, out. 2010. v. 1, n.3. NATIONAL INSTRUMENTS CORPORATION. **DAQ M Series NI USB-621x User Manual.** Abr. 2009. 204 p.

NATIONAL INSTRUMENTS CORPORATION. **LabVIEW Getting Started with LabVIEW.** Ago. 2007. 92p.

PÉCORA, A.A.B.; PARISE M.R. Heat transfer coefficien in a shallow fluidized bed heat exchanger witch a continuos flow of solid particles. **Journal of the brazilian society of mechanical scienses and engineering,** Rio de Janeiro, set. 2006, v. 28, n. 3.

GROSSO, W.E.; CHIOVETTA, M.G. Modeling a fluidized-bed reactor for the catalytic polymerization of ehtylene particle size distribution effects. **Latin american applied research,** Bahía Blanca. 2005, p.67-76.

OLIVEIRA, MURILO T. **Desenvolvimento de um sistema de aquisição de dados via USB utilizando termopares.** 2008. 80 f. Monografia (Graduação Engenharia de Controle e Automação) – Universidade Federal de Ouro Preto, Ouro Preto, 2008.

SMAR EQUIPAMENTOS INDUSTRIAIS. **LD1.0 - Transmissor de pressão com sensor capacitivo e leitura de pressão digital**. 2011. Disponível em: <http://www.smar.com/newsletter/marketing/index107.html>. Acesso em 01 dez. 2014.

HELFRICK, Albert D.; COOPER, Willian D. **Modern Electronic Instrumentation and Measurement Techniques.** Tradução de Antônio Carlos Inácio Moreira. Englewwod Cliffs, New Jersey: Prentice Hall, Inc. 1990.

PALLÀS-ARENY, Ramon; WEBSTER, John G. **Sensors and signal conditioning.**  2.ed. New York, NY: John Wiley & Sons. 2001.

NATIONAL INSTRUMENTS CORPORATION. **O que é condicionamento de sinal? 2012** Disponível em: <http://www.ni.com/white-paper/10630/pt/>. Acesso em 23 set. 2017.

KUNII, D.; LEVENSPIEL, O. **Fluidization Engineering**. New York: John Wiley & Sons, Butterworth-Heinemann, 2nd Ed, 1991, 491p.

CAIRES, A. R. **Estudo da Influência de Ondas Acústicas em Leitos Fluidizados**. 2014. 80 f. Dissertação de Mestrado em Ciências Mecânicas, Publicação ENM.DM-221 A/2014, Departamento de Engenharia Mecânica, Universidade de Brasília, Brasília, DF, 2014.

JENSEN, M.B. Using LabVIEW to demonstrate instrumentation principles. **Anal Bioanal Chem.** 1 mai. 2011. Disponível em: https://doi.org/10.1007/s00216-011- 5010-7

VALASZEK, A.; MARIN, B. **Estudo experimental da queda de pressão em sistema de leito fluidizado circulante a frio alimentado com misturas de areia, carvão mineral e serragem de madeira**. 2013. 144f. Trabalho de Conclusão de Curso (Bacharelado Engenharia Mecânica) - Universidade Tecnológica Federal do Paraná. Ponta Grossa, 2013.

LIMA, Alison L **Desenvolvimento de um sistema para aquisição e processamento de sinais utilizando a plataforma TivaWareTM.** 2015. 119 f. Dissertação (Mestrado em Engenharia Elétrica) – Universidade Federal da Paraíba, 2015.

PIMENTEL, João V. B. **Interface de aquisição de dados analógicos para sistemas em chip utilizando sensores externos.** 2006. 11 f. Monografia (Graduação em Engenharia Elétrica) – Faculdade de Tecnologia – FT, Universidade de Brasília - UnB, 2006.

## **APÊNDICE A – Diagrama Esquemático do Circuito da Placa em Formato Netlist**

Netlist Eschematic Diagram

Exported from Placa 4 1 malha.sch at 9/23/2017 8:12:51 PM

EAGLE Version 6.1.0 Copyright (c) 1988-2012 CadSoft

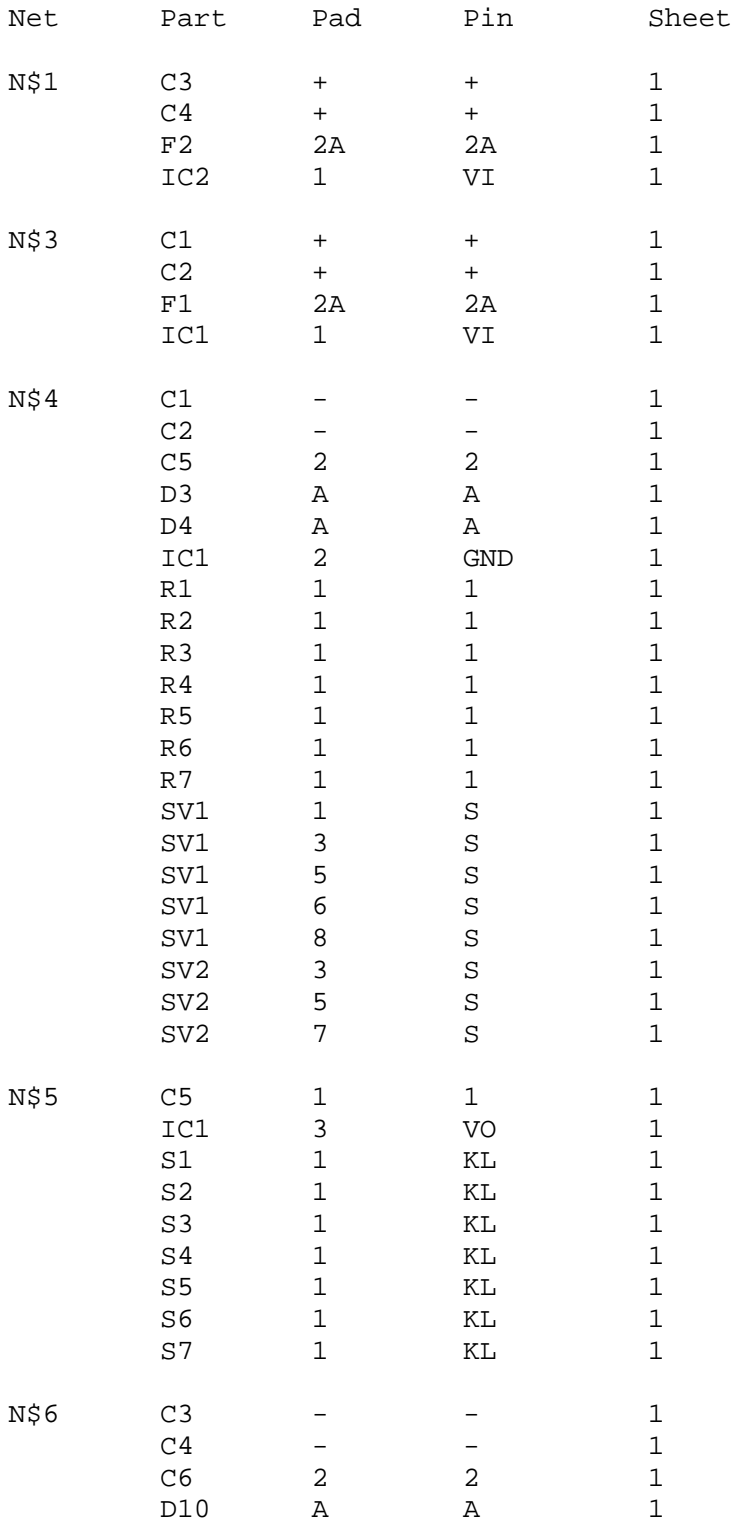

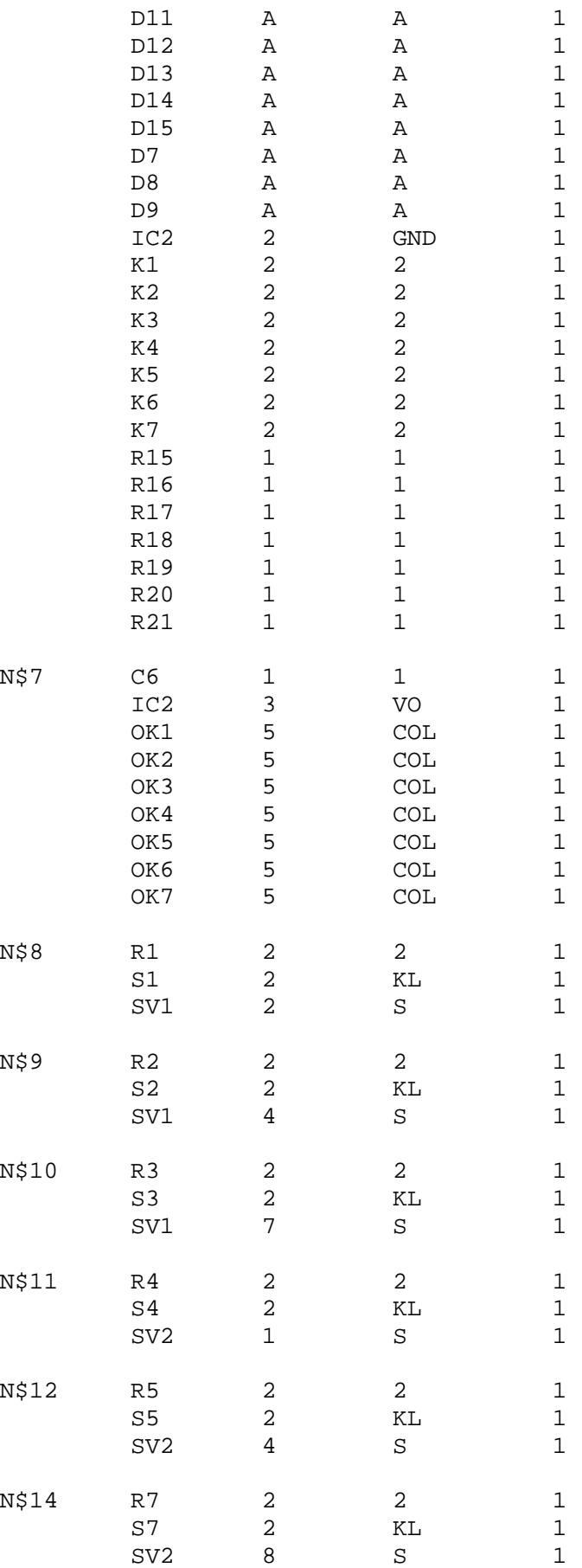

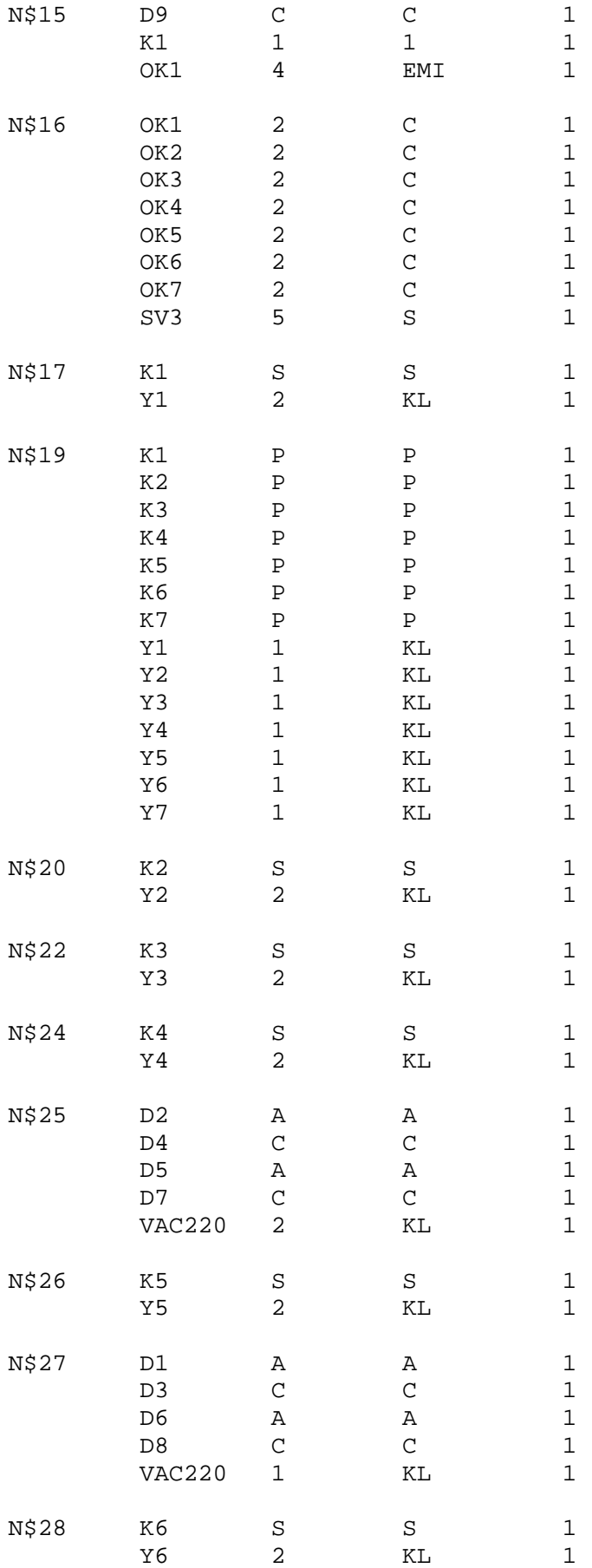

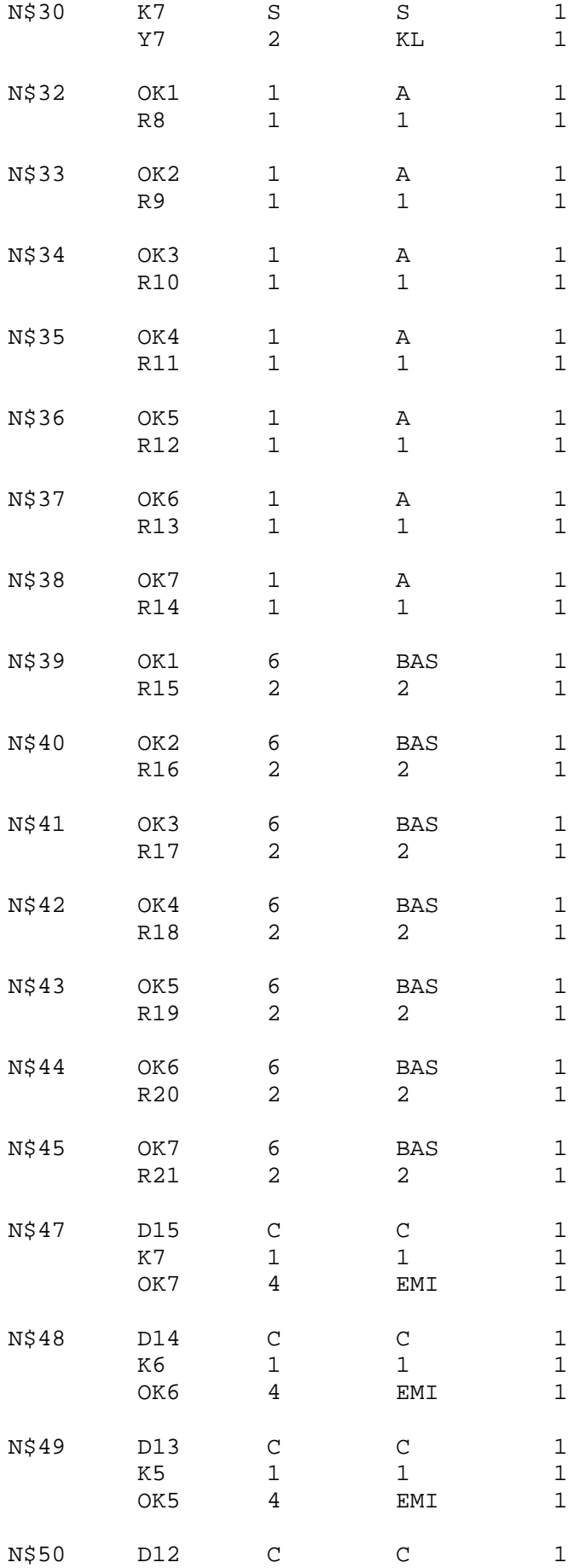

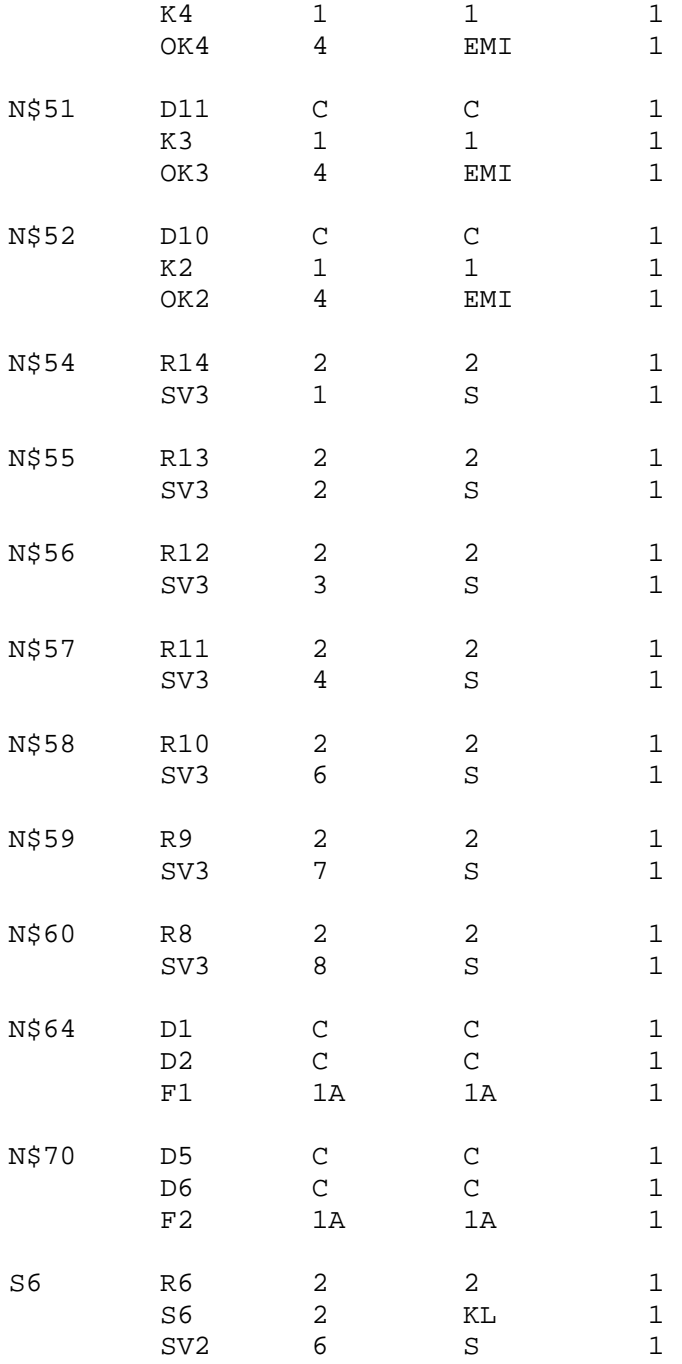